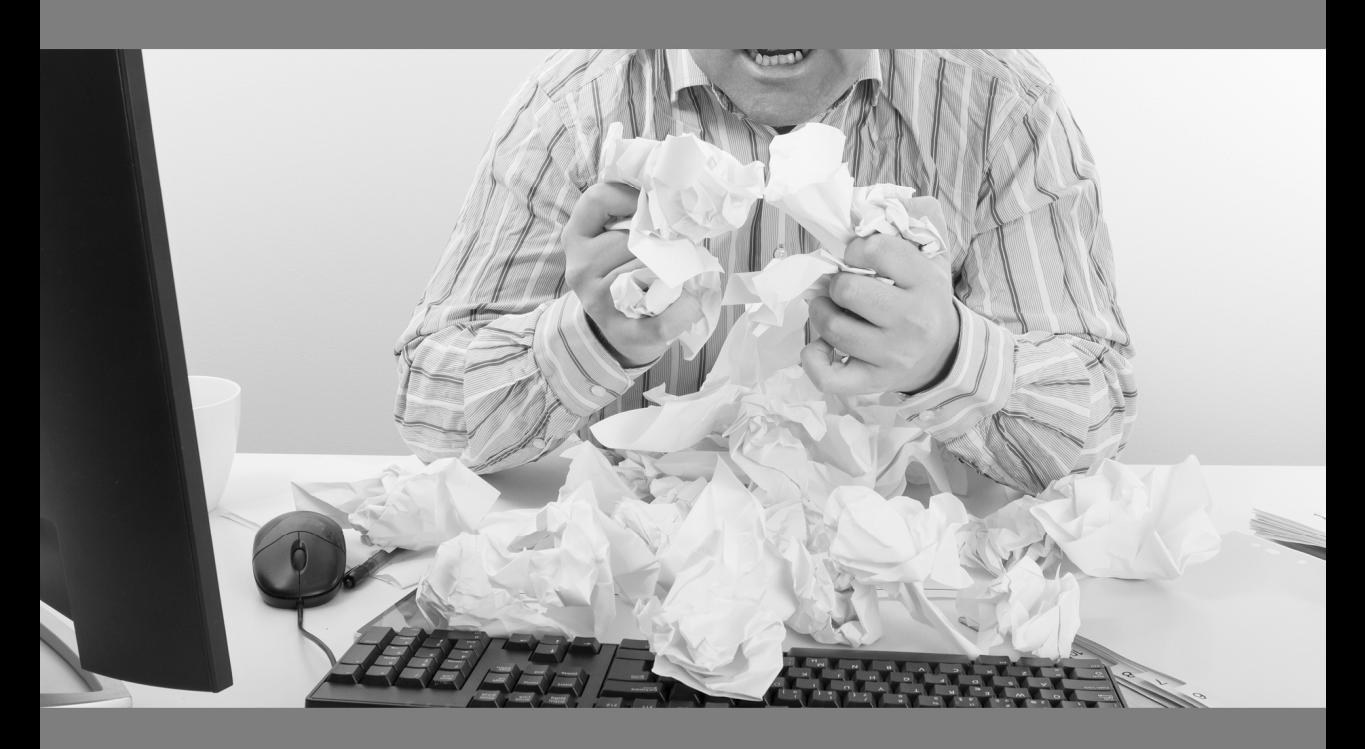

Plugin zu EULANDA® Version 8.0 erstellt elektronische Rechnungen nach EN16931

# EULANDA-Xfacture

**ZUGFeRD** und XRechnung

DEUTSCH Titel: 17

1. Edition - Rev. 9 - 15. Januar 2021 Copyright

EULANDA Software GmbH Beuerbacher Weg 20 65510 Hünstetten GERMANY

www.eulanda.eu – info@eulanda.de – +49 6126-9373-0

# Inhalt

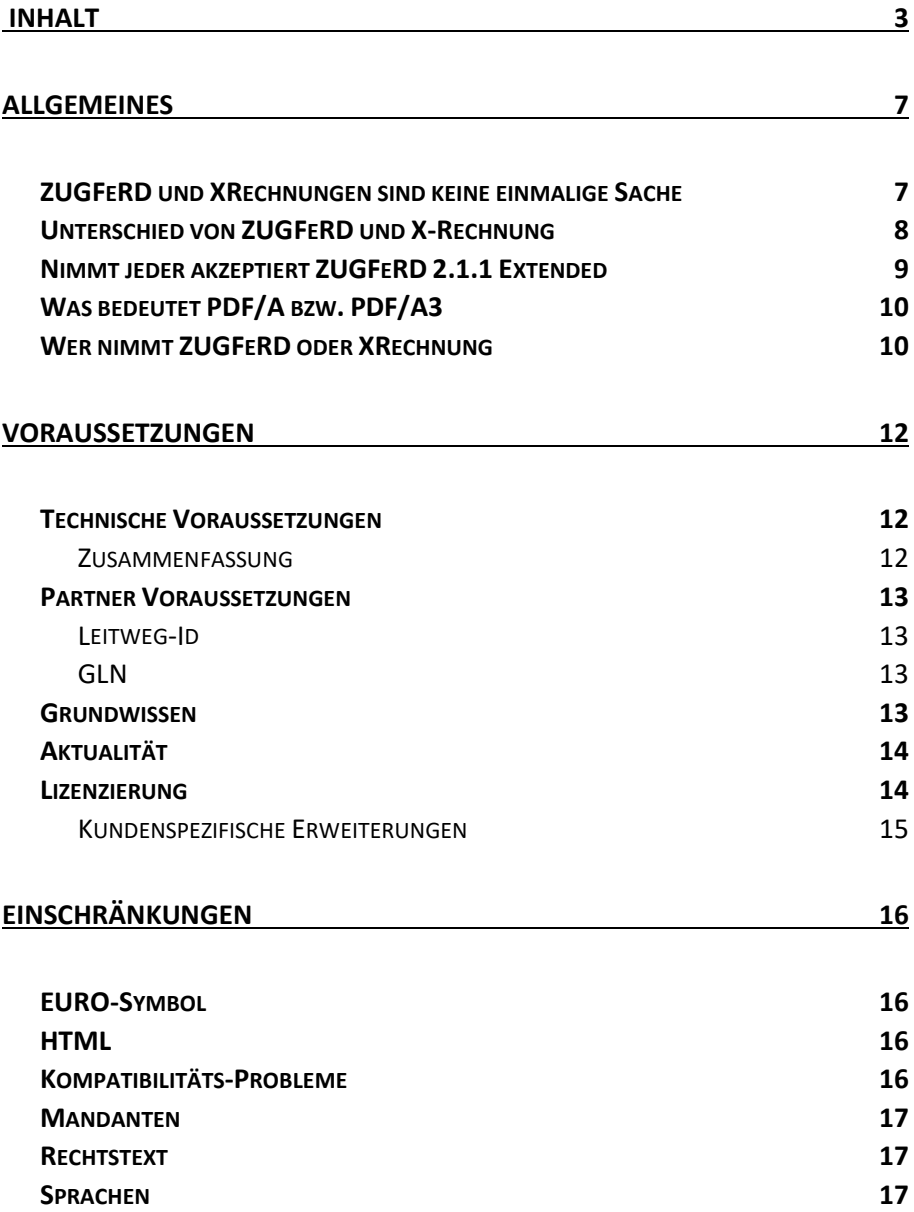

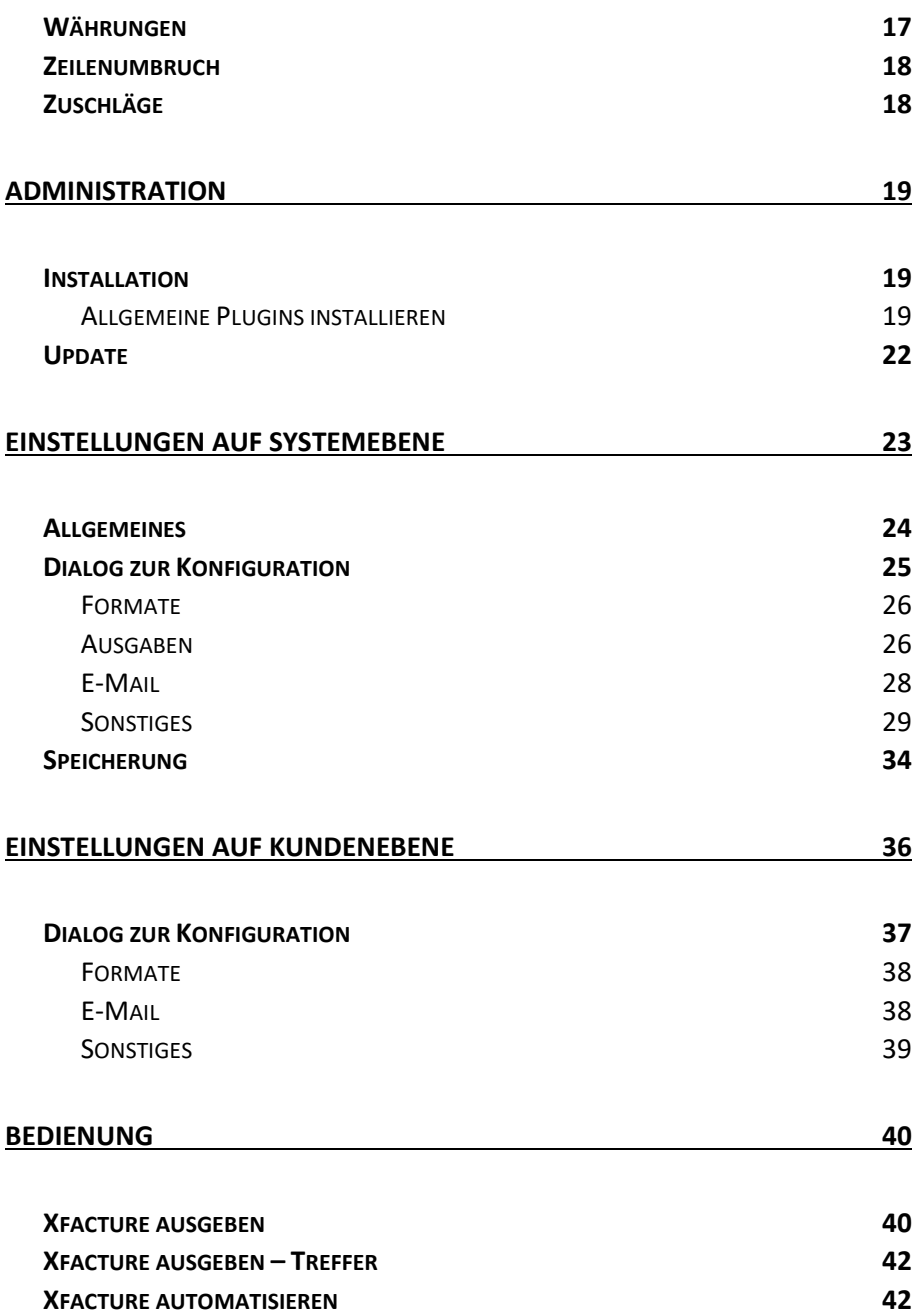

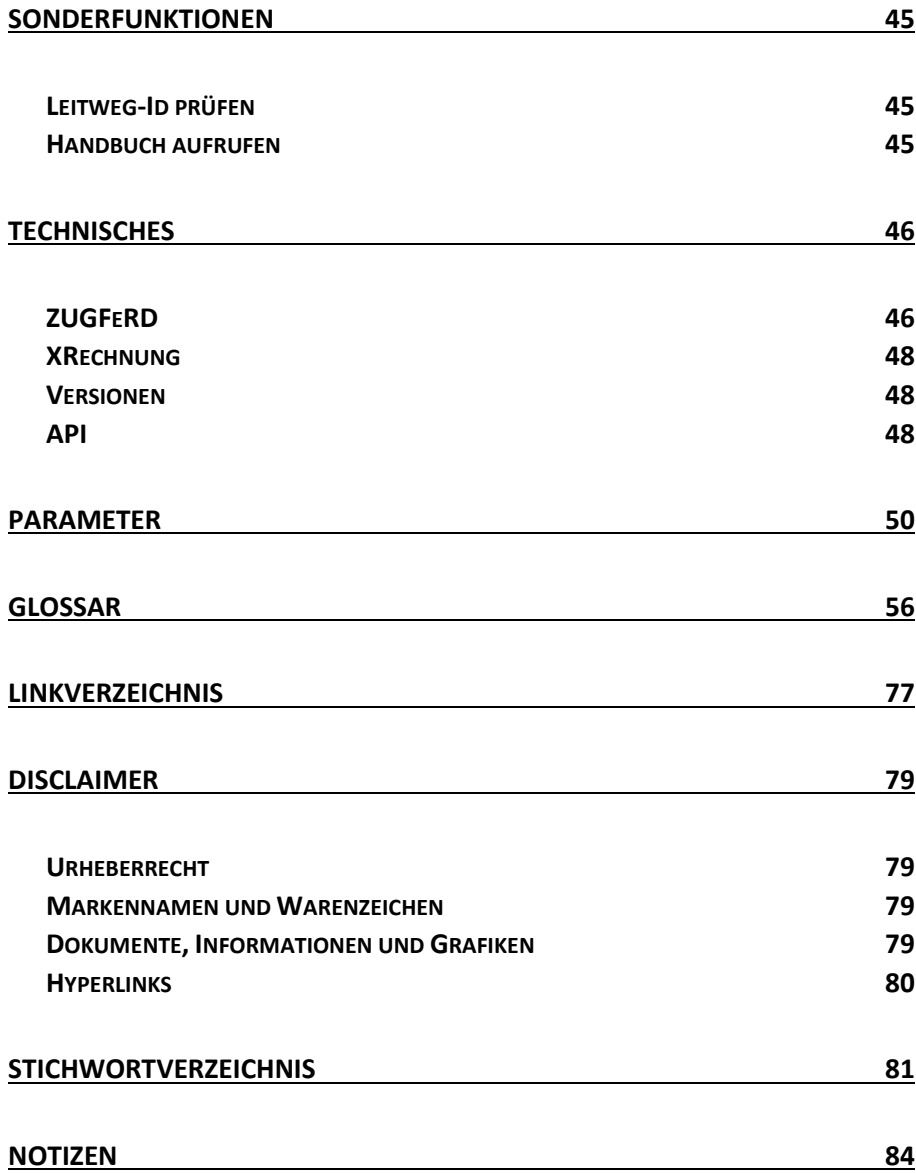

# Allgemeines

Öffentliche Stellen verlangen nun bundesweit elektronische Rechnungen nach dem EU-Standard EN16931. Viele Industriebetriebe verlangen schon seit langem ZUGFeRD oder XRechnungen von ihren Zulieferern.

Eine elektronische Rechnung wäre auch eine normale PDF-Datei, aber diese ist hier nicht gemeint – verlangt wird ein elektronisch automatisch weiter verarbeitbares Dokument.

Eine normale PDF-Datei ist lediglich ein Abbild eines Rechnungsdokuments, also quasi ein Scan.

ZUGFeRD oder auch XRechnung nach dem EN 16931 Standard enthalten Datenstrukturen, die direkt weiterverarbeitet werden können. Hiermit lassen sich Rechnungen automatisch auf den vereinbarten Preis kontrollieren, Rechnungen verbuchen, Kostenstellen zuordnen verschlagworten und vieles mehr.

ZUGFeRD in der Fassung 2.1.1 ist direkt identisch mit dem französischen Facture-X der Version 1.0.0.5. Es gibt also inzwischen viele Begriffe für dasselbe bzw. eine Teilmenge.

Die Europäische Union hat mit der Norm EN16931 die Voraussetzung für ein europaweit einheitliches System geschaffen. Die beiden Verfahren ZUGFeRD und XRechnung benutzen diesen neu geschaffenen Raum, um Rechnungen effizient weiterverarbeiten zu können.

ZUGFeRD und XRechnungen sind keine einmalige Sache

Der folgende Auszug zeigt, dass XRechnungen eine dauerhaft lebendige Angelegenheit bleiben werden.

*Für die Norm EN16931 der XRechnung wird ein verbindlicher Gültigkeitszeitraum einer jeweiligen Version von XRechnung vereinbart. Derzeit beträgt der Gültigkeitszeitraum jeweils 6 Monate.* 

Aus diesem Grund biete wir das Modul Xfacture nur in Kombination mit einer Subskription, also einem Software-ABO an. Die Norm wächst ständig, wird an neue Gegebenheiten angepasst und auch an neue Länder.

Die Subskription gibt es in Verbindung mit dem Hauptprodukt zu denselben Konditionen – derzeit 1% vom Lizenzvolumen.

*Zurzeit sind mehr als 50 Ergänzungen an der Norm EN16931 selbst auf europäischer Ebene (CEN) in Bearbeitung. Es wird erwartet, dass diese im Laufe des Jahres 2020 veröffentlicht werden.*

Des Weiteren schließen immer mehr Branchen mit ihren Anforderungen aufm so auch von dieser Seite Änderungen einfließen. Man kann in jedem von vielen Jahren Anpassungen ausgehen.

Unterschied von ZUGFeRD und X-Rechnung

XRechnung ist eine reine Datendatei im XML-Format. Das Format ist genau festgelegt, sehr komplex aber eben nachvollziehbar. Während ZUGFeRD eine spezielle PDF-Datei im Archiv-Format ist und eine eingebettete XML-Datei enthält.

Zu ZUGFeRD gibt es verschiedene Versionsstände (1.0, 2.0 und 2.11) und **9** dann auch noch verschiedene Formate (Minimal, Basic, Extended usw.). Relevant für Behörden und die meisten Firmen ist das Extended Format. In der aktuellen Version 2.1.1 ist es ebenfalls nach der EU-Norm EN 16931 aufgebaut und direkt kompatibel mit der XRechnung 1.2.1.

Vereinfacht gesagt ist ZUGFeRD eine Obermenge, denn das XML der XRechnung ist vollständig in ZUGFeRD 2.1.1 (Extended) abgebildet.

Ein Auszug aus der Webseite "https://www.e-rechnung-bund.de/faq-erechnung/faq-xrechnung/" weist explizit auf diesem Umstand hin.

*Für die Ausstellung von elektronischen Rechnungen an die Bundesverwaltung ist grundsätzlich der Standard XRechnung in der jeweils aktuellen Fassung zu verwenden. Zusätzlich kann jeder andere Standard (z. B. ZUGFeRD 2.1.1 Profil XRechnung, als rein strukturierte XML-Datei) verwendet werden, wenn dieser den Anforderungen der europäischen Norm für die elektronische Rechnungsstellung (EN16931), der E-Rechnungsverordnung des Bundes (E-RechV) und den Nutzungsbedingungen der Rechnungseingangsplattformen des Bundes entspricht.*

#### Nimmt jeder akzeptiert ZUGFeRD 2.1.1 Extended

Jede Behörde oder jeder Auftraggeber hat seine Präferenzen. Am Ende sollte man sich an das halten was der Auftraggeber verlangt. Aber nachfragen, ob auch ZUGFeRD 2.1.1 Extended nach EN 16931 funktioniert, kostet nichts. Das hat den Vorteil, dass man wenig unterschiedliche Verfahren abbilden muss.

Mit dem neuen EULANDA-Modul Datenaustausch-Xfacture können Sie einen Hauptstandard festlegen. Dazu zu jeder Adresse ein abweichendes Verfahren. Sie sind also bestens gerüstet für die neuen Aufgaben.

*Wir bevorzugen in jedem Fall ZUGFeRD 2.11 Extended, da man hier auch das Abbild der Rechnung hat und damit alle Angaben, die der Gesetzgeber für Rechnungen verlangt, abgebildet werden können.*

#### Was bedeutet PDF/A bzw. PDF/A3

ZUGFeRD benutzt eine PDF-Datei, aber eine besondere. Das PDF/A ist ein Archiv-Festes PDF. Es muss bestimmte Voraussetzungen erfüllen, damit die Datei auch in Zukunft von zukünftigen Programmen ausdruckbar ist. Der Zusatz 3 bedeutet im Wesentlichen, dass das PDF auch eingebettete Dateien enthalten kann.

Wenn Sie die Vollversion von Acrobat oder FOXIT haben, können Sie den Dateianhang der eingebetteten XML-Datei lesen und auch getrennt abspeichern. Diese XML-Datei einer ZUGFERD 2.1.1. Extended nach EN 16931 ist auch gleichzeitig eine XRechnung.

#### Wer nimmt ZUGFeRD oder XRechnung

Seit Gemeinden, Landesämter und der Bund XRechnungen bzw. ZUGFeRD zwingend erwarten hat sich das System auch in vielen Bereichen der Industrie einen Namen gemacht.

Hier ein kleiner Auszug von Firmen, die diese Art von Rechnungen erwarten:

- Behörden in Europa über System PEPPOL
- Bundesbahn
- Bundesbehörden
- Bundeskriminalamt
- DATEV-Online-Benutzer
- DB Service GmbH
- E. ZOLLER GmbH & Co. KG, Pleidelsheim
- ESWE Stadtwerke
- Förstereien
- Gemeinden
- Hogast, Einkaufsverband
- Landesbehörden
- Max-Planck-Institute
- Schaeffler Deutschland, Automotive
- Storck-Süßwaren
- Straßenbauämter
- Universitäten
- Waffel-Löser
- Wirthwein, Automotive

# $\sim$ **11**

#### Technische Voraussetzungen

Die Schnittstelle erfordert zur Installation Windows 10 bzw. Windows Server 2016 aufwärts. Mindestens eine EULANDA® 8.0 Build 8001 oder neuer.

Zur Installation werden administrative Rechte (= Elevated-Rights bzw. UAC) des Betriebssystems benötigt, da bei der Installation weitere Programmteile in den besonders geschützten Programm-Ordner kopiert werden.

Die administrativen Rechte werden auch bei Änderung der globalen Plugin-Einstellungen benötigt, welche in der Systemsteuerung unter "Plugin" aufgerufen werden können. Änderungen an den globalen Einstellungen werden in die EULANDA.INI-Datei geschrieben, die sich ebenfalls in dem besonders geschützten Programm-Ordner befindet.

Die Installation des Plugins lädt Programm-Teile vom EULANDA®-Webserver nach, hierzu wird eine Internet-Verbindung benötigt.

*Sollte die Ausführung des Plugins fehlschlagen, prüfen Sie, ob der normale Anwender, also ohne erweiterte Rechte, die Datei EULANDA.INI im Programm-Ordner öffnen kann.*

#### Zusammenfassung

- Windows 10 bzw. Windows Server 2016 (oder neuer)
- EULANDA® 8.0 Build 8001 (oder neuer)
- Administrator-Rechte bei Installation
- Internet-Verbindung bei der Installation
- Administrator-Rechte bei Änderung der globalen Einstellungen

#### Partner Voraussetzungen

#### Leitweg-Id

Wenn Sie mit Gemeinden, Landes- oder Bundesbehörden zusammenarbeiten wird eine "Leitweg-Id" benötigt. Die Nummer wird im Adressmodul eingetragen, dazu später mehr.

#### GLN

Die GLN (= Global Location Number) bzw. ILN wie sie früher genannt wurde, wird in der Regel bei dem Austausch von ZUGFeRD- bzw. X-Rechnungen benötigt. Im Bereich B2B (= Business to Business) ist meistens eine USt-IdNr erforderlich – teilweise genügt eine Steuernummer. Diese werden bei den Rechtstexten eingetragen. Wo sie diese Informationen aktivieren bzw. eintragen erfahren Sie später.

#### Grundwissen

Voraussetzung für die Installation der Plugin-Software ist das Grundwissen im Umgang mit Windows Computern. In dieser Dokumentation wird nicht

explizit darauf eingegangen wie man den Dateiexplorer oder den Webbrowser bedient.

Fehlen diese Grundkenntnisse, so kann die Dokumentation zumindest einen groben Überblick über die Möglichkeiten des Plugins geben und Ihnen eine Entscheidungshilfe sein.

#### Aktualität

Bereits beim Erstellen dieser Dokumentation ändern sich bereits die hierin beschriebenen Produkte. Entsprechend wird versucht das Wissen eher in einer allgemeinen Form zu vermitteln. Bildschirmfotos beziehen sich trotzdem immer auf eine bestimmte Programmversion. In dieser Ausgabe beziehen sich die Angaben auf das Windows 10 Betriebssystem.

Wenn Sie feststellen, dass die Dokumentation in keiner Weise Ihrer Umgebung entspricht, fragen Sie nach, ob es bereits eine neuere Fassung dieser Dokumentation gibt.

In jedem Fall haben die Angaben von Herstellern in deren Produkten gegenüber dieser Dokumentation Vorrang; die Angaben in dieser Dokumentation können nur eine Empfehlung darstellen, die wir nach bestem Wissen und Gewissen erstellt haben.

#### Lizenzierung

Das Plugin benötigt für jeden Mandant einen eigenen Lizenzschlüssel, anders als normale Module die Mandanten-übergreifend funktionieren. Kundenspezifische Erweiterungen

Wir behalten uns vor, kundenspezifische Erweiterungen, die aus Kundenprojekten entstehen, zu verallgemeinern und im Rahmen von Updates diese dann anderen Kunden zur Verfügung zu stellen.

Copyright und Verwertungsrechte bleiben auch bei kundenspezifischen Erweiterungen bei der EULANDA Software GmbH.

# **15**

**STATISTICS** 

# Einschränkungen

Immer dann, wenn verschiedene Systeme miteinander zusammenarbeiten, gibt es Einschränkungen. Je mehr Systeme sich integrieren umso mehr muss aufeinander Rücksicht genommen werden und umso mehr Einschränkungen unterliegt ein solches Gesamtsystem.

#### EURO-Symbol

Das EURO-Symbol kann nicht in Artikeltexten bzw. Zahlungsbedingungen genutzt werden. Es wird in Texten gegen "EUR" ausgetauscht.

#### HTML

HTML lässt sich über das Protokoll nicht übertragen. Diese Informationen werden soweit möglich aus den Artikelbeschreibungen entfernt.

Kompatibilitäts-Probleme

Das Programm benötigt mindestens Powershell 5.1, welches mit Windows 10 verfügbar und im Normalfall auch aktiviert ist.

Die systemweiten Einstellungen sind mandantenübergreifend. Sollen diese jedoch pro Mandanten unterschiedlich sein, so müssen die Mandanten in einzelne Unterverzeichnisse kopiert werden.

#### Rechtstext

Der Rechtstext kann in den systemweiten Einstellungen hinterlegt werden. Er ist mandantenübergreifend und wird auch beim Export von älteren Rechnungen verwendet, da er nicht lokal zur Rechnung gespeichert wird ähnlich wie das Briefpapier selbst.

#### Sprachen

Wenn Sie Sprachmodule installiert haben, werden diese bei X-Rechnung bzw. ZUGFeRD derzeit nicht unterstützt. Es werden aber Fremdsprachen, die in Sprach-Tags, wie z.B. "[EN]" enthalten sind, herausgefiltert. In den elektronischen Rechnungen wird nur die Standardsprache ausgegeben.

#### Währungen

Wenn Sie das Währungsmodul haben, werden diese derzeit nicht über X-Rechnung bzw. ZUGFeRD unterstützt. Da diese Datenformate normalerweise nur im EURO-Raum genutzt werden, ist es eher

unwahrscheinlich, dass außer dem EURO noch eine andere Währung benötigt wird.

#### Zeilenumbruch

Zeilenumbruch in Artikeln kann nicht in X-Rechnung bzw. ZUGFeRD übertragen werden. Diese werden entfernt und durch ein Leerzeichen ersetzt.

#### Zuschläge

Zuschläge, also negative Rabatte auf Positionen bzw. den gesamten Beleg, werden derzeit nicht unterstützt.

## Administration

Installation

Allgemeine Plugins installieren

Dieser Abschnitt zeigt auf, wie Plugins im Allgemeinen installiert werden.

Während der Installation des Plugins werden Programmteile unterhalb des EULANDA-Programmordners kopiert. Der Unterordner heißt "Xfacture". Dieser Bereich ist besonders geschützt, so dass man **auch Windows-Administrator** mit erweiterten Rechten sein muss.

*Man muss entsprechend EULANDA® mit rechter Maus auf dem Programm-Icon und der Option "Als Administrator starten" aufrufen.*

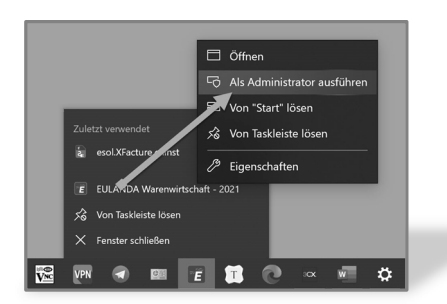

*Programmstart im Administrator-Modus*

Die Installation von Plugins erfolgt in EULANDA® über die Schnellstartleiste unter "Systemverwaltung" und dort "Plugin-Manager".

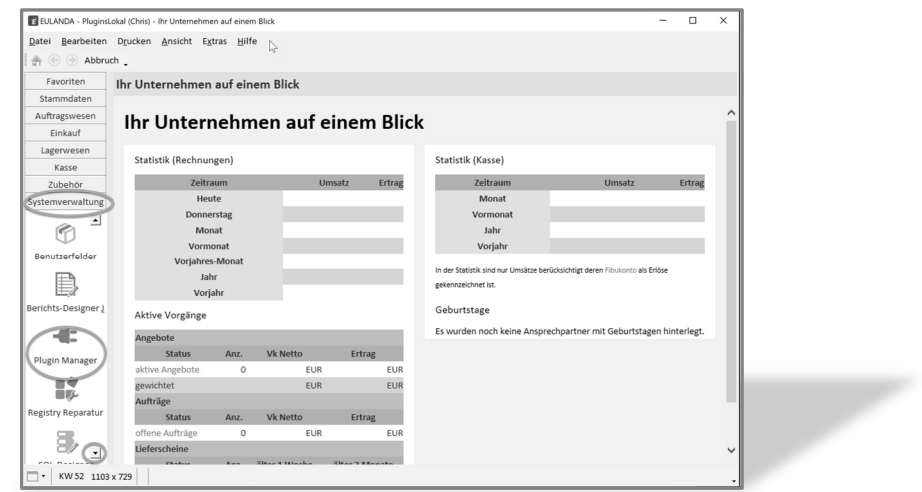

*Plugin-Manager aufrufen*

Zusätzlich muss man Administrator-Rechte auf dem SQL-Server haben. Wurde bei der Installation das Standard-Passwort für den SQL-Server verwendet, so wird dieses Passwort automatisch probiert. Schlägt die Anmeldung fehl, können SQL-Benutzername und Passwort in einem Dialog eingegeben werden.

Der SQL-Administrator hat den Anmeldenamen "sa".

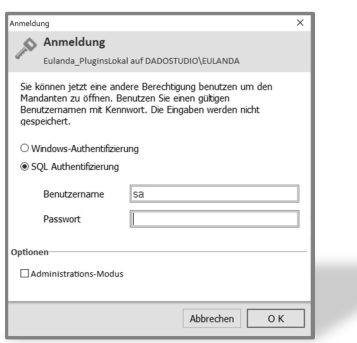

*SQL-Administartor Kontoinformationen*

Benutzen sie ein Netzwerk mit Domain-Controller oder sind an einem Einzelplatz bereits selbst als Windows-Administrator angemeldet, so kann

**SP** 

über die Anwahl alternativ die "Windows-Authentifizierung" probiert werden. Wurde das richtige Passwort eingegeben, dann wird der eigentliche Plugin-Manager angezeigt.

**21**

y.

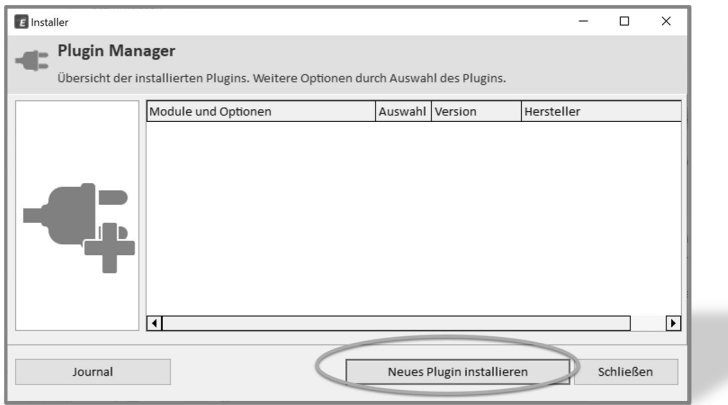

*Plugin-Manager*

Über die Schaltfläche "Neues Plugin installieren" kann die Datei "esol.xfacture.cninst" ausgewählt werden. Bestätigen Sie die nachfolgenden Dialoge, um die Installation abzuschließen.

*Nach Drücken der Schaltfläche "Neues Plugin installieren" kann es bis zu 10 Sekunden dauern, bis es weitergeht.*

Vermeiden Sie es ein zweites Mal die Schaltfläche zu drücken. Nach einer Weile kommt ein Anzeigefenster mit einem Statusbalken und die fehlenden Programmteile werden vom EULANDA-Webserver nachgeladen. Nach einem Neustart von EULANDA® ist das Plugin einsatzfähig.

#### Update

Zum Modul Xfacture wird es im Laufe der Zeit sehr viele Updates geben müssen, da die Vereinheitlichung der Länder und auch neue Aufgabenstellungen an das Format dies erfordern.

Die Beschreibung des Updates setzt voraus, dass Sie die Schritte der Installation bereits kennen.

Zur Aktualisierung muss das Plugin zunächst deinstalliert werden. Hierzu wird es im Plugin-Manager angeklickt und dann die Schaltfläche "Option zum Plugin ändern"" gedrückt. Anschließend die Schaltfläche "Deinstallieren". Nach Neustart von EULANDA® mit Windows-Administrator-Rechten kann dann das Update als normale Installation installiert werden.

Nach der Installation wird das Plugin unter "Zubehör" über die Seite "Einstellungen" im Abschnitt "Plugin" und dort unter "Xfacture " konfiguriert.

*Das Ändern der Einstellung erfordert Administrative Windows-Rechte. Ggf. müssen Sie EULANDA® beenden und mit rechter Maus auf dem EULANDA-Icon und der Option "Als Administrator starten", neu aufrufen.*

#### Allgemeines

**24**

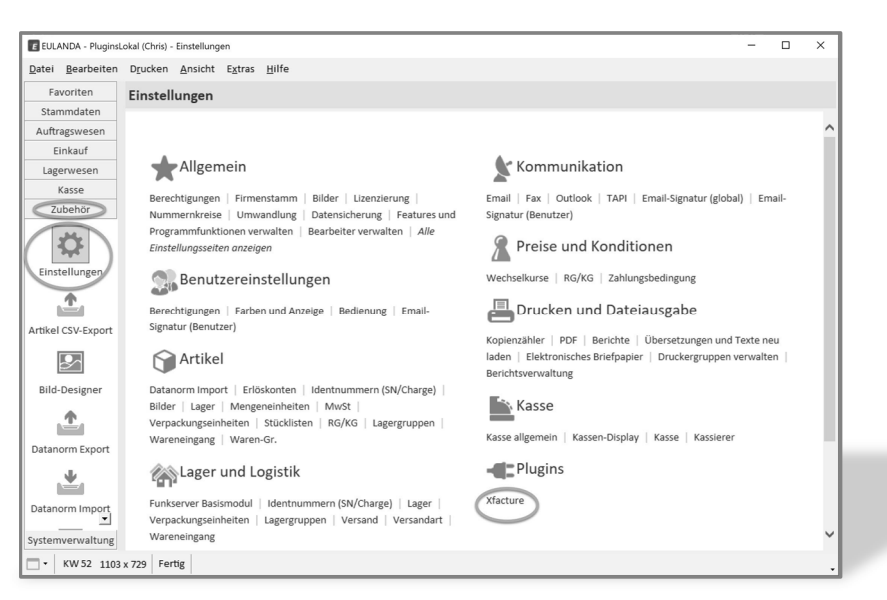

*Allgemeine Plugin-Einstellungen*

Standardmäßig ist das Plugin in so vorkonfiguriert, dass es das System "ZUGFeRD" verwendet. Wenn Sie ausschließlich XRechnung benötigen, dann stellen Sie die Option unter "Format" um. Bei XRechnung hat die Versionsnummer keinen Einfluss. Es wird XRechnung 1.2.1 verwendet.

Zusätzlich gibt es einen ähnlichen Konfigurations-Dialog im Kunden-Modul. Dieser Dialog ist dort über das Menü "Erweitert" erreichbar und sieht ähnlich aus, wie der Systemweite Dialog. Er hat lediglich einige Felder weniger.

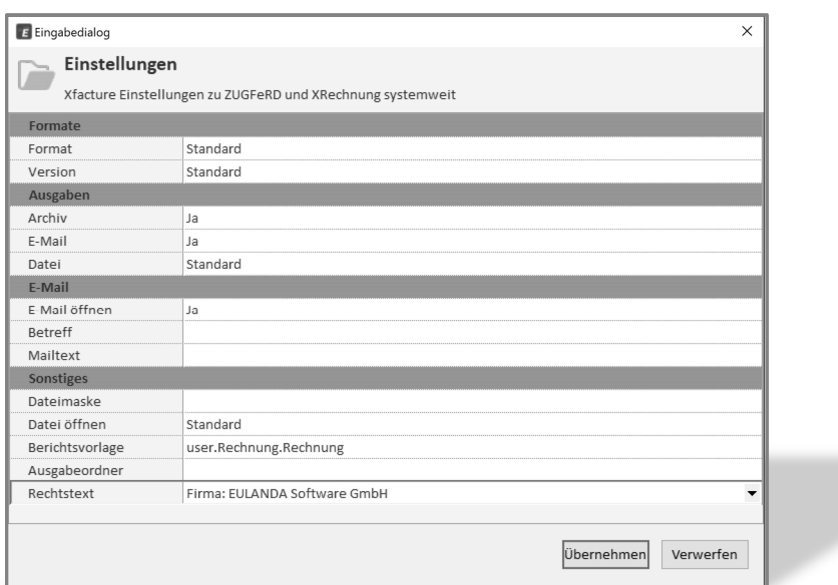

p.

*Systemweite Einstellungen*

In der Regel kann der Dialog so belassen werden, wie er ausgeliefert wird. Man sieht dann oft den Feldinhalt "*Standard*". Dies ist die Systemvorgabe und diese ist so ausgelegt, dass sie auf den meisten Systemen zu einem Erfolg der Ausgabe führt. Aber was ist "Standard*"*?

Wenn man mit der Maus über die Feldnamen geht, wird kurz angezeigt, was die Systemvorgabe ist. Belässt man also den Feldinhalt auf "Standard" oder lässt ihn leer, so wird intern die Systemvorgabe gesetzt.

*Die Einstellungen im Kunden-Modul überschreiben die systemweiten Einstellungen.*

Formate

Im Abschnitt "Formate " kann das Standardformat eingestellt werden. Zusätzlich ist es möglich eine bestimmte Version vorzugeben.

#### *Format*

Wird "Standard" belassen, so wird "ZUGFeRD" ausgegeben. Sie können die Ausgabe jedoch in einem der beiden Formate "erzwingen". Also entweder "ZUGFeRD" oder "XRechnung".

Der Standardwert ist "Format=ZUGFeRD".

*Version*

Die Version ist derzeit nur bei ZUGFeRD relevant, da XRechnung nur in einer Version verfügbar ist. Dies ist derzeit die Version 1.2.1. Bei ZUGFeRD wird normalerweise die neueste Version verlangt, dies ist die Version 2.11. Wenn Sie die Einstellung auf "Standard" belassen, wird die neueste Version ausgegeben.

Der Standardwert ist "Version=2.11".

Ausgaben

Ihr Xfacture-Modul kann mehrere Ausgaben gleichzeitig bedienen. Die elektronische Rechnung kann in eine Datei ausgegeben, per E-Mail versendet und gleichzeitig archiviert werden.

#### *Archiv*

Zum Archivieren ist das EULANDA® Dokumenten-Management-System (= DMS-Modul) notwendig. Ist dieses vorhanden, so kann die elektronische Rechnung automatisch archiviert werden. Hierbei wird die elektronische Rechnung in den Dokumentenordner des Kunden archiviert. Wählen Sie in diesem Falle "Archiv=Ja".

Der Standardwert ist "Archiv=Nein".

#### *E-Mail*

Bei der Ausgabe "E-Mail" prüfen sie zunächst, dass sie eine normale Rechnung oder ein Angebot per E-Mail über den Druckdialog versenden können. Das Modul "Xfacture" nutzt denselben Mechanismus.

Sollte E-Mail bei Ihnen nicht eingestellt sein, so kann es unter "Zubehör/Einstellungen" und dort unter Abschnitt "Kommunikation" eingestellt werden.

Wenn Sie Microsoft-Outlook als Programm nutzen, ist normal die Einstellung "Outlook (OLE-Scripting") eine gute Wahl. Wenn Sie andere E-Mailsysteme nutzen, dann ist "Simple-Mapi" eine gute Wahl.

Haben Sie lokal keine E-Mail-Software installiert, also nur einen Web-Mailer, der Mails über den Internet-Browser versendet, dann ist eine Übergabe technisch nicht möglich.

Der Standardwert ist "E-Mail=Nein".

#### *Datei*

Eine elektronische Rechnung kann stets in eine Datei ausgegeben werden. Der Ordner für die Ausgabe kann im Feld "Ausgabe" eingestellt werden. Die Ausgabe erfolgt standardmäßig auf den Desktop.

Der Standardwert ist "Datei=Ja".

#### E-Mail

#### *E-Mail öffnen*

Wird diese Option aktiviert, dann öffnet sich vor dem Versenden des E-Mails der Versende-Dialog, sofern dieser von Ihrem System unterstützt wird.

Diese Option hängt auch von dem verwendeten Treiber innerhalb von EULANDA® ab. Beispielsweise kann der SMTP-Versand keinen Dialog öffnen, da hier kein Programm zwischen EULANDA® und dem Versand-Programm ist.

Der Standardwert ist "E-Mail öffnen=Ja".

#### *Betreff*

Die Betreffs-Zeile wird normalerwiese automatisch erzeugt. Hierbei wird der Betreff aus dem im Berichts-Designer verwendeten Formular ermittelt. Dieser kann Variablen enthalten, so dass die Betreffzeile personalisiert werden kann.

Möchten Sie eine abweichende Zeile verwenden, so kann dieser Betreff hier eingetragen werden. Als Variablen stehen verschiedene zur Verfügung, die im Anhang aufgelistet sind

Der Standardwert ist ein leeres "Betreff-Feld".

#### *Mailtext*

Beim Versand per E-Mail werden der Betreff und die Mailtext automatisch vom EULANDA-System übernommen.

Unter "Zubehör/Einstellungen" kann im Abschnitt "Kommunikation" die E-Mailsignatur global und auf Benutzerebene angegeben werden.

Zusätzlich hat die Eingabe im Eigeneschafts-Dialog des verwendeten Formulars Einfluss.

Der gesamte Mailtext wird dann aus diesen drei Bereichen zusammengebaut.

Möchten Sie eine komplett anderen Mailtext, so können Sie entweder eigenes Rechnungsformular nur für elektronische Rechnungen anlegen, oder diesen Text direkt als Mailtext eingeben.

Möchten Sie die Vorgabe aus den drei Bereichen verwenden, aber um einen eigenen Text ergänzen, so kann die Variable "\$\$body\$\$ verwendet werden. Erstellen Sie den Mailtext und fügen an die gewünschte Stelle diese Variable ein. Der Text aus den verschiedenen Signaturen ersetzt dann diesen Platzhalter und sie haben einen neuen Text, nur für elektronische Rechnungen.

Der Standardwert ist ein leerer "Mailtext-Feld".

#### Sonstiges

#### *Dateimaske*

Die Dateimaske wird für alle Ausgaben benutzt. Also für Zwischendateien, PDF oder XML-Dateien. Wird nichts angegeben so wird die Dateimaske "YYYY-MM-DD-\$\$title\$\$-\$\$invoicenumber\$\$" verwendet.

Die Variable \$\$title\$\$ wird dann gegen das Wort "Rechnung" oder "Gutschrift" getauscht. Die Variable \$\$invoicenumber\$\$ wird gegen die Rechnungsnummer getauscht.

Die Dateiendung hängt vom verwendeten Format ab. Sie ist bei ZUGFeRD ".pdf" und bei XRechnung ".xml".

Der Standardwert ist ein leeres "Dateimaske-Feld".

*Vermeiden Sie in der Dateimaske Großbuchstaben. Diese werden für interne Formatierungen benutzt, wie YY zur Jahresangabe, oder HH für Stunde usw. Die möglichen Synonyme findet man im Anhang unter "Filemask".*

#### *Datei öffnen*

Hier kann eingestellt werden ob die Datei nach Ausgabe geöffnet werden soll. Dies erfordert, dass die verwendete Dateierweiterung mit einem entsprechenden Windows-Programm verknüpft ist. Normalerweise werden PDF-Dateien vom Internet-Browser geöffnet, während XML-Dateien von "Edge" geöffnet werden. Diese Verknüpfung kann nur über die Einstellungen Ihres Windows geändert werden.

Der Standardwert ist "Datei öffnen=Nein".

#### *Berichtsvorlage*

Das Formular, mit dem ein ZUGFeRD-Dokument erstellt wird, ist normalerweise Ihr im Bereich Rechnungen festgelegtes Standard-Formular. Im Berichts-Designer wird dies in fett dargestellt.

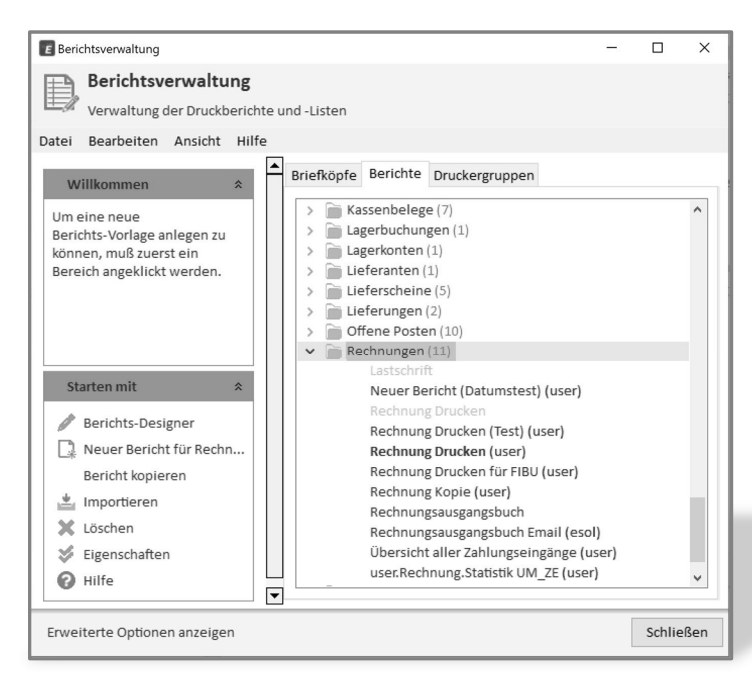

*Berichts-Designer*

Es ist jedoch möglich, dass es mehr als ein fett dargestelltes Formular existiert. In diesem Fall erscheint vor dem Ausdruck dann eine Formularauswahl.

Solch ein Dialog ist in dem Modul Xfacture nicht möglich. Damit in jedem Fall exakt ein Formular bestimmt werden kann, gibt es die Möglichkeit den Formularnamen für solche Fälle explizit anzugeben.

Um den Namen zu ermitteln, wählen Sie Ihr Formular im Berichts-Designer durch Doppelklick an, und notieren Sie sich den internen Formularnamen.

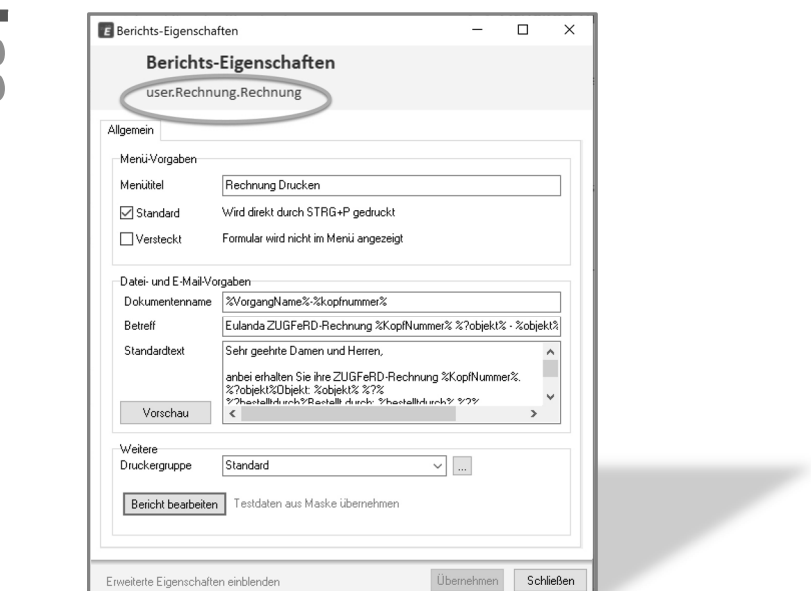

*Formularname*

Dies ist, wie schon erwähnt, nur in solchen Fällen notwendig, bei denen das gewünschte Formular nicht automatisch ermittelt werden kann. Üblicherweise wird das Formular "user.Rechnung.Rechnung", wenn nichts angegeben wird, verwendet.

Der Standardwert ist ein leeres "Berichtsvorlage-Feld".

#### *Ausgabeordner*

Normalerweise wird die ZUGFeRD- oder XRechnungs-Datei auf ihrem Desktop gespeichert.

Wird der Ausgabeordner jedoch angegeben, so kann die Ausgabe in einem beliebigen Ordner erfolgen. Die Standardvorgabe ist "\$\$desktopfolder\$\$.

Der Standardwert ist ein leeres "Ausgabeordner-Feld".

#### *Rechtstext*

Eine X-Rechnung benötigt neben den normalen Angaben der Rechnung für Verbuchungs- und Eingangskontrolle auch die notwendigen Angaben wie Geschäftsführer, Handelsregisterangaben usw. Es gibt bislang in der Formatbeschreibung keine entsprechenden Einzelfelder, weswegen diese in einer Art Vortext anzugeben sind.

*Es gelten die Regeln zur Angabe der für einen Geschäftsbrief erforderlichen Angaben, wie z.B. Rechtsform der Gesellschaft, Sitz der Gesellschaft, Registergericht des Sitzes der Gesellschaft und die Nummer, unter der die Gesellschaft in das Handelsregister eingetragen ist sowie Angaben zum Geschäftsführer bzw. Inhaber.*

Für die Eingabe von Texten können Komma und Semikolon nicht verwendet werden. Sollten Sie ein Trennzeichen benutzen wollen, so verwenden Sie den Bindestrich, bzw. einen Doppelpunkt zur Trennung des Zeilennamen.

| E Eingabedialog                                                             |                   | $\times$                                                    |
|-----------------------------------------------------------------------------|-------------------|-------------------------------------------------------------|
| Einstellungen<br>Xfacture Einstellungen zu ZUGFeRD und XRechnung systemweit |                   |                                                             |
| Formate                                                                     |                   |                                                             |
| Format                                                                      | Standard          |                                                             |
| Version                                                                     | Standard          |                                                             |
| Ausgaben                                                                    |                   |                                                             |
| Archiv                                                                      | Ja                |                                                             |
| F-Mail                                                                      | Ja                |                                                             |
| Datei                                                                       | Standard          | Firma: EULANDA Software GmbH                                |
| E-Mail<br>Anschrift: Beuerbacher Weg 20 - 65510 Hünstetten - DE             |                   |                                                             |
| E-Mail öffnen                                                               | Ja                | Geschäftsführer: Christian G.J. Niedergesäß                 |
| <b>Retreff</b>                                                              |                   | llelefon: +49 (0) 6126-9373-0                               |
| Mailtext                                                                    |                   | E-Mail: info@eulanda.de<br>GLN: 4014751000000               |
| <b>Sonstiges</b><br>Registergericht: Amtsgericht Wiesbaden - HRB 18870      |                   |                                                             |
| Dateimaske                                                                  |                   | UstId: DF113835378                                          |
| Datei öffnen                                                                | Standar a         | Bank: Wiesbadener Volksbank<br>IBAN: DE71510900000009201904 |
| Berichtsvorlage                                                             | user kechnung.Red |                                                             |
| Ausgabeordner                                                               |                   | Abbrechen<br>OK                                             |
| Rechtstext                                                                  | Firma: EULANDA So |                                                             |
|                                                                             |                   |                                                             |
|                                                                             |                   | Verwerfen<br>Übernehmen                                     |

*Rechtstext als Beispiel*

Der Rechtstext setzt sich aus mehreren Zeilen zusammen. Eine Trennung mit Bindestrichen ist beispielsweise in der Anschrift gemacht worden. Die jeweilige Zeilenbeschreibung ist mit einem Doppelpunkt gekennzeichnet.

Die verschiedenen Zeilen werden dann später in die X-Rechnung bzw. in das ZUGFeRD-Dokument mit einem Komma getrennt, als eine einzige Zeile übertragen.

#### Speicherung

Alle systemweiten Einstellungen werden in der EULANDA.ini-Datei gespeichert, die sich im Ordner von EULANDA.exe befindet. Damit sich die INI-Datei im Programmordner ändern lässt muss man EULANDA.exe mit der rechten Maus als Administrator gestartet haben. Nur dieser darf Änderungen am Programmordner vornehmen.

*Ist EULANDA.exe in einem Ordner unterhalb von "Programme (x86)" installiert, lassen sich systemweite Einstellungen nur als Windows-Administrator verändern.*

**35**<br>О

## Einstellungen auf Kundenebene

Im Gegensatz zu der systemweiten Einstellung, kann man in diesem Dialog kundenspezifische Abweichungen hinterlegen. Im Wesentlichen ist es jedoch ein ähnlicher Dialog.

Die kundenbezogenen Einstellungen befinden sich im Adressen-Modul und dort im Menü "Erweitert".

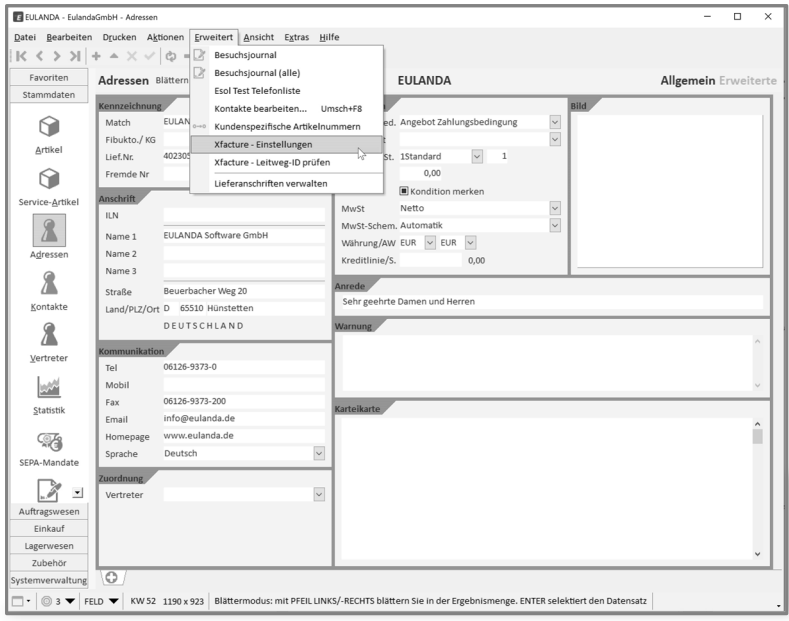

*Einstellungen kundenbezogen*

Die kundenspezifischen Einstellungen werden in dem Kunden-Kontakt mit dem Namen "Xfacture" gespeichert. Alle Werte stehen dort in dessen Karteikarte.

×

Ändern Sie nicht die Informationen auf dem Kontakt "Xfacture", diese sollten nur über den Dialog geändert werden.
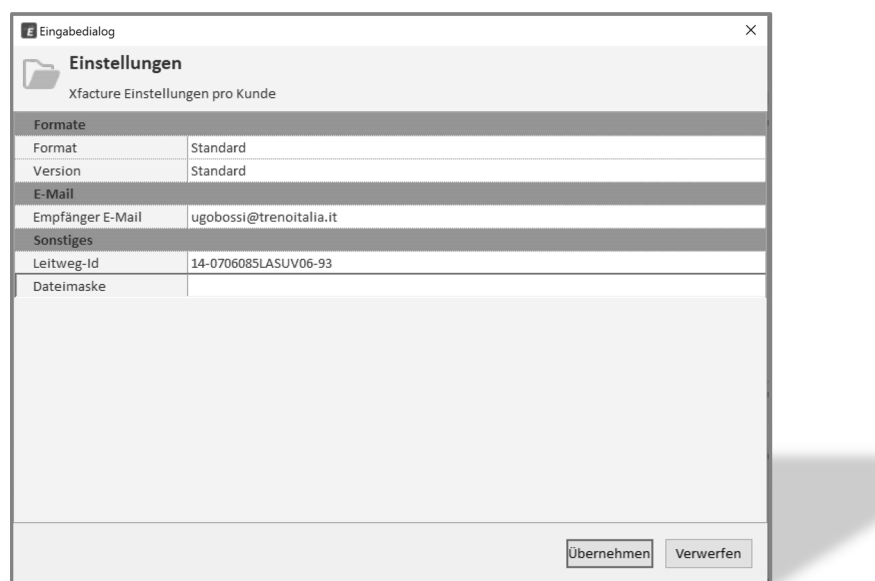

y.

*Kundenspezifische Einstellungen*

Die kundenspezifischen Einstellungen haben ebenfalls eine Feldhilfe und zeigen an, welcher Wert sich hinter "Standard" verbirgt. Im Gegensatz zu den systemweiten Einstellungen kann man hier keinen Standardwert angeben, denn dieser hängt von den systemweiten Einstellungen ab.

Fahren Sie mit der Maus über die Feldnamen links im Dialog, und sie bekommen die aktuellen Standardwerte angezeigt.

#### Formate

#### *Format*

Wird "Standard" belassen, so der Standardwert aus den systemweiten Einstellungen übernommen. Unabhängig davon kann man hier für jeden Kunden ein eigenes Format angeben, also entweder "ZUGFeRD" oder "XRechnung".

#### *Version*

Die Version ist derzeit nur bei ZUGFeRD relevant, da XRechnung nur in einer Version verfügbar ist. Dies ist bei XRechnung derzeit die Version 1.2.1.

Bei ZUGFeRD wird normalerweise die neueste Version verlangt, dies ist die Version 2.11. Wird "Standard" belassen, so der Standardwert aus den systemweiten Einstellungen übernommen. Unabhängig davon kann man hier für jeden Kunden eine eigene Version angeben.

E-Mail

*Empfänger E-Mail*

Ist ein E-Mail-System angeschlossen, kann über dieses Feld eine eigene E-Mail-Adresse hinterlegt werden. An diese Adresse werden dann die XRechnung bzw. die ZUGFeRD-Rechnung versendet. Voraussetzung ist, dass in den systemweiten Einstellungen der Versand über E-Mail aktiviert wurde und auch ein unterstütztes E-Mail-System vorhanden ist.

## Sonstiges

**The Common** 

### *Leitweg-Id*

Die Leitweg-ID wird benötigt, wenn XRechnungen an Behörden zugestellt werden sollen. Sie bekommen diese von Ihrem Auftraggeber. Sie besteht aus drei Zahlen- und Buchstaben-Kombinationen, wie zum Beispiel: "14- 0706085LASUV06-93".

Das erste Zahlenpaket ist die Grobadressierung, dass zweite die Feinadressierung und das dritte Paket ist eine Prüfziffer.

Jede Rechnung, die an eine Behörde gesendet werden soll, muss eine gültige Leitweg-ID aufweisen.

Im Menü "Erweitert" des Adressen-Moduls gibt es eine Prüfung der Leitweg-ID. Nachdem diese gespeichert wurde, kann geprüft werden, ob diese schematisch korrekt ist.

Die Prüfung erfolgt nicht automatisch, da die Leitweg-Id auch zweckentfremdet werden kann. Es gibt Firmen, die im selben Datenfeld ein gänzlich anderes Schema verwenden.

## *Dateimaske*

Die Dateimaske wird für alle Ausgaben benutzt. Also für Zwischendateien, PDF oder XML-Dateien. Wird nichts angegeben so wird die Dateimaske "YYYY-MM-DD-\$\$title\$\$-\$\$invoicenumber\$\$" verwendet. Eine ausführlichere Beschreibung finden Sie im Kapitel der systemweiten Einstellungen.

# Bedienung

Im Modul Rechnung befinden sich im Menü "Erweitert" die Menüpunkte "Xfacture ausgeben" und "Xfacture ausgeben – Treffer". Je nach eingestellter Konfiguration kann die elektronische Rechnung per E-Mail aber auch gleichzeitig in das Dokumentensystem DMS und zusätzlich auf den Desktop abgelegt werden.

#### ELEULANDA - FulandaGmbH - Rechnunger  $\overline{\phantom{a}}$  $\overline{\mathbf{x}}$ Datei Bearbeiten Drucken Aktionen Erweitert Ansicht Extras Hilfe  $\big|\begin{array}{ccc} \text{K} & \text{K} & \text{N} \end{array}\big|\begin{array}{ccc} \text{H} & \text{M} & \text{M} \end{array}\big|\times \begin{array}{ccc} \text{N} & \text{N} & \text{N} \end{array}\big|\begin{array}{ccc} \text{Q} & \text{N} & \text{N} \end{array}\big|\begin{array}{ccc} \text{V} & \text{N} & \text{N} \end{array}\big|\begin{array}{ccc} \text{Q} & \text{N} & \text{N} \end{array}\big|\begin{array}{ccc} \text{N} & \text{N} & \text{N} \end{array}\big|\begin{array}{ccc$ Shon-Statistik über Liefer-F-Mail Favoriten Rechnungen Blät 03021 - EULANDA Kopf Texte Positionen Xfacture ausgeben Stammdaten Kennzeichnung **Status** Xfacture ausgeben - Treffer Auftragswesen Nummer/M.  $0.00$  Gewi  $0.0$ **Restellstatus** MwSt-Sätze für diese Rechnung ändern Objekt G#2-3025 ungültig 쉽 Datum 03.08.2  $,20$  Ertra.  $3.05$ Texte editieren  $\overline{\phantom{0}}$ Service-Nr. Angebote Wechselkurs eingeben Buchhaltung Anfragedaten Titel verwalten Umsch+F9  $\mathbb{Z}/\mathbb{Z}$ MwSt-Schem. Benutzerdef v Mwst-Schema automatisch (JI Bestelldatum .<br>INTONY  $\overline{\mathbf{v}}$ Bestell-Nr. Erlös-Schema Inland  $\vee$   $\boxdot$  Erlösschema automatisch (JN) Versandart Aufträge  $0,00$ 12356 Bestellt durch Rabatt Fibukonto ģ  $\backsim$ Wunschdatu. Vertreter-ID USt-ID Provisionssat. 0,00 Lieferscheine Mahnwesen **Debitor**  $Info$  $\Box$ m<br>10.11.20 (cn) - in Datei gedruckt um 15:16<br>10.11.20 (cn) - in Datei gedruckt um 15:10<br>10.11.20 (cn) - in Datei gedruckt um 15:00<br>10.11.20 (cn) - per Email um 15:06<br>10.11.20 (cn) - per Email um 15:02<br>10.11.20 (cn) - per E Match EULANDA Mahnstop Kein Mahnstop  $\overline{\phantom{a}}$ Lieferscheine  $\mathbf{L}$ Letzte Mahn Mahnstufe E Name 1 Mahnkosten  $_{0.00}$ Name 2 CN Software GmbH Saldo  $_{0,00}$ Rechnungen Name 3 z.Hd. Herrn Chr. Niedergesäß 10.11.20 (cn) - per Email um 14:59 ۓ Straße Im Lagersboden 13 Kopiert in Rechnung 20003025 Land/PLZ/Ort D 65510 Hünstetter echnungspositio ablungshedingung Tel-Text  $\overline{\phantom{0}}$ Zahlbar sofort rein netto ohne Abzue Zahlungsart Andere  $\overline{c}$ Netto Ziel 1 Ziel 2 Offene Posten Tage  $15$ Skonto Netto Einkauf SEPA-Mandat Lagerwesen Zubehör  $\sqrt{6}$ stemverwaltung □ · | ◎ 2 ▼ | FELD ▼ | KW 53 1205 x 908 | Blättermodus: mit PFEIL LINKS/-RECHTS blättern Sie in der Ergebnismenge. ENTER selektiert den Datensatz

# Xfacture ausgeben

*ZUGFeRD bzw. XRechnung ausgeben*

Die Vorgabewerte sind so eingestellt, dass das System eine elektronische ZUGFeRD-Rechnung ohne jegliche Konfiguration erstellt.

*Wird jedoch XRechnung benötigt oder möchten Sie die ZUGFeRD-Rechnung mit internen Rechtsvermerken versehen, so muss der Rechtstext unter "Zubehör/Einstellungen" im Abschnitt "Plugin" unter "Xfacture" eingetragen worden sein.*

Ist ein EULANDA-DMS (= Dokumentensystem) vorhanden und die Option "Archiv" in den Einstellungen aktiviert, dann kann das Dokument zusätzlich beim Kunden in den Ordner "Xfacture" abgelegt werden.

Ist ein E-Mail-System eingerichtet, dann wird dieses ebenfalls genutzt. Wurden in den Einstellungen unter "Zubehör" Signaturen angelegt und im Berichts-Designer die Berichtseigenschaften für den Nachrichtentext definiert, so werden diese auch bei der elektronischen Rechnung im E-Mail verwendet.

Änderungen vom Standard können zum einen unter "Zubehör/Einstellungen" im Abschnitt "Plugins" unter "Xfacture" allgemeingültig und zum anderen in der Adressverwaltung über das "Erweitert"-Menü kundenspezifisch festgelegt werden. In diesem Menü befindet sich auch die Möglichkeit, die Leitweg-ID schematisch zu überprüfen.

In den Einstellungen lässt sich festlegen, ob ein E-Mail-Dialog vor dem Versenden der elektronischen Rechnung angezeigt werden soll. Ebenso ob bei der Dateiausgabe ein Viewer die PDF-Datei anzeigen soll. Diese bei Einzelausgaben sinnvolle Option stört jedoch bei Serienausgaben. Aus diesem Grund gibt es die zweite Option "Xfacture ausgeben – Treffer".

Dieser Menüpunkt verwendet Ihre normalen Einstellungen, jedoch unterdrückt er Dialoge, wie zum Beispiel, dass das E-Mail vor dem Versenden anzeigt werden soll.

# Xfacture automatisieren

Zusätzlich wird dieser Menüpunkt in den Treffer-Optionen angezeigt. Sie können damit mehrere ZUGFeRD- oder XRechnungen automatisiert ausgeben lassen – auch als E-Mail.

Hierzu ruft man eine Auswahl auf, die mehr als einen Treffer enthält und kann dann an dem kleinen Dreieck die Treffer-Optionen anzeigen lassen. Wählt man die letzte Option "Treffer ermitteln".

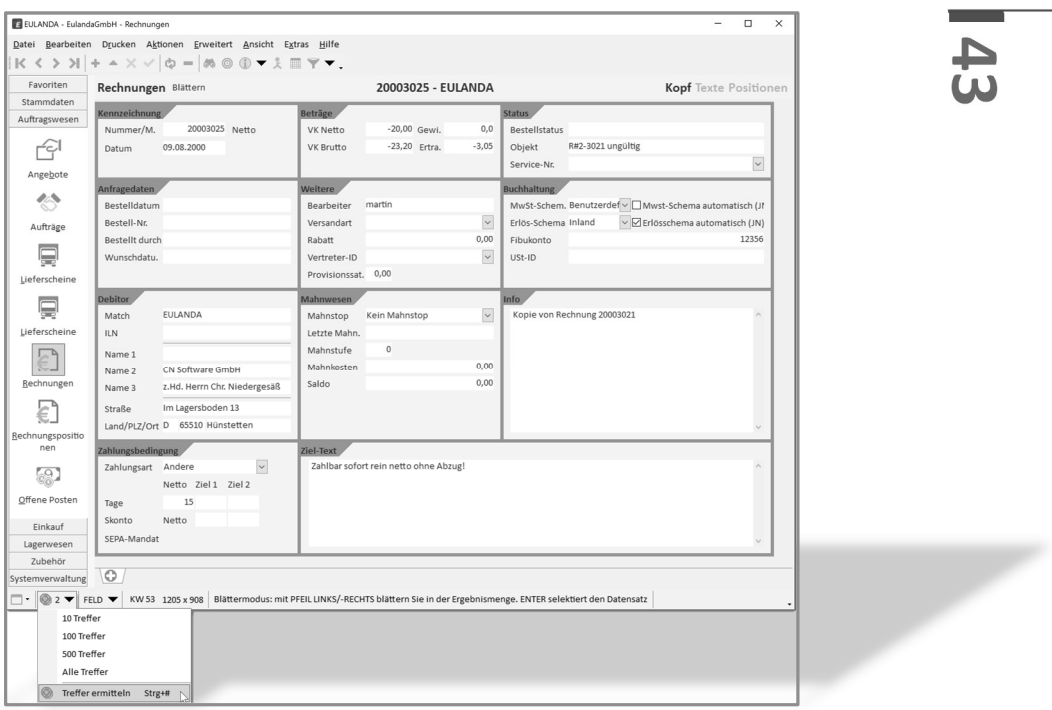

*Treffer ermitteln und ausgeben*

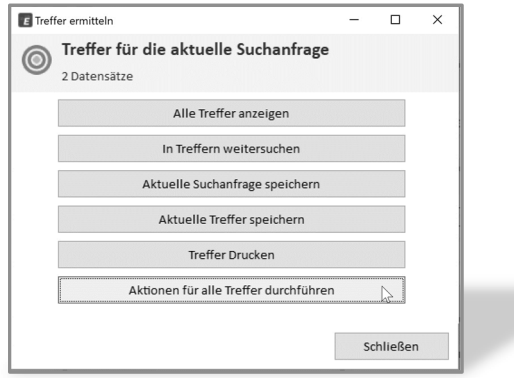

*Aktionen für alle Treffer durchführen*

Wählen Sie nun die letzte Option "Aktionen für alle Treffer durchführen" aus und im Folgedialog dann die "Xfacture ausgeben – Treffer" Option.

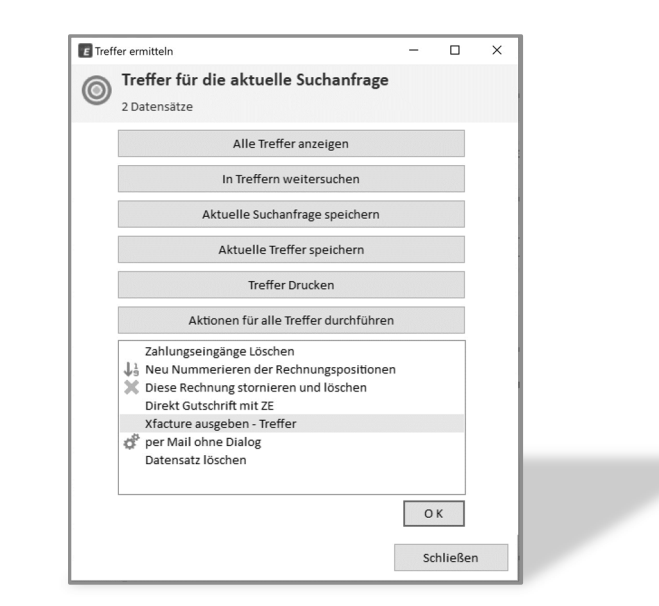

*Xfacture ausgeben – Treffer*

Hierdurch wird der Menüpunkt, der sich auch im "Erweitert"-Menü befindet aufgerufen, aber für jeden Treffer automatisch angesteuert. Da die Dialoge hierbei unterdrückt werden, ist diese Ausgabe damit automatisiert.

# Leitweg-Id prüfen

Ohne korrekte Leitweg-Id werden von Behörden keine XRechnungen akzeptiert. Das Xfacture-Modul verfügt aus diesem Grund über eine Schema-Prüfung der Leitweg-Id.

Im Adressmodul befindet sich im Menü "Erweitert" der Menüpunkt "Xfacture - Leitweg-Id prüfen". Hierzu muss diese zuvor in den kundenspezifischen Einstellungen eingegeben worden sein.

Eine vollautomatische Prüfung ist leider nicht möglich, da andere Firmen dieses Feld für andere Informationen ebenfalls belegen.

# Handbuch aufrufen

Dieses Handbuch finden Sie im Hilfe-Menü unter dem Punkt "Xfacture - Handbuch". Das PDF-Handbuch kann nur angezeigt werden, wenn Ihr Betriebssystem ein PDF-Viewer-Programm zur Verfügung stellt und dies auch mit der PDF-Dateierweiterung verknüpft ist. Moderne Internet-Browser wie Chrome oder Edge können PDF-Dateien direkt anzeigen.

Falls Ihr System das PDF nicht anzeigt, sie aber einen dieser Browser nutzen, schauen Sie in der Windows-Systemsteuerung nach, wie Sie die Dateierweiterung PDF neu verknüpfen.

# Technisches

Dieses Kapitel ist nicht zum Betrieb der Schnittstelle erforderlich. Es ist für technisch interessierte Anwender, die etwas mehr zur Thematik erfahren möchten.

# ZUGFeRD

Das Format ZUGFeRD wird auch als Hybrid-Format bezeichnet. Es ist eine Zusammenfassung von zwei Formaten, einer PDF-Datei und einer XML-Datendatei.

Öffnet man eine ZUGFeRD-Datei in einem etwas komplexeren Anzeigeprogramm, wie dem Foxit-Phantom-PDF, dann sieht man neben der PDF auch den Dateianhang.

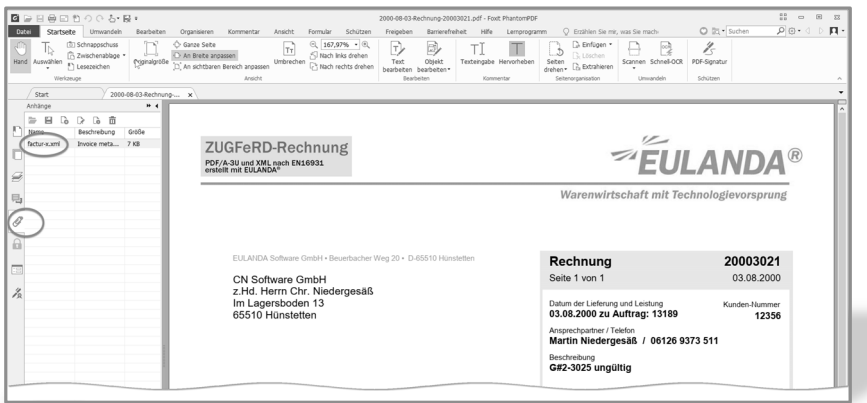

p.

*Foxit PDF-Viewer*

Wenn man, wie hier die Büroklammer anwählt, bekommt man alle eingebetteten Dateien angezeigt. Für das Format ZUGFeRD 2.11 ist zwingend der Dateiname "facture-x.xml" vorgegeben. Hierbei ist die Kleinschreibung ebenfalls zu beachten.

Durch einen Doppelklick kann man den Inhalt der Datei ansehen, oder die Datei exportieren. Diese Funktion hängt von Ihrem PDF-Viewer ab.

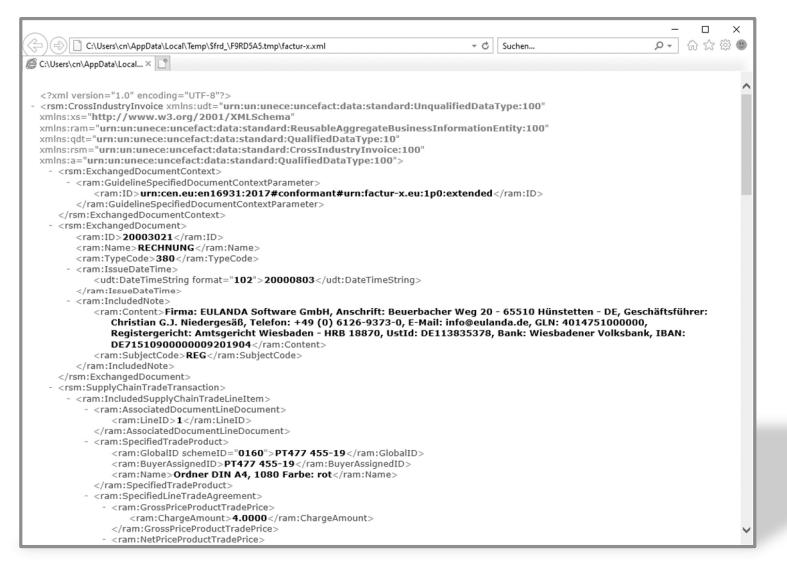

*XML-Ansicht der eingebetteten Datei*

Der Aufbau der XML-Datei ist komplex und wird durch verschiedene Schemadateien beschrieben. Die technische Dokumentation umfasst in etwa 500 Seiten und kann bei der Organisation FeRD kostenfrei geladen werden. Ein Link hierzu befindet sich im Linkverzeichnis des Anhangs.

Im obigen Beispiel sieht man unter anderem den platzierten Rechtstext im Content-Tag und dem SubjectCode "REG".

Extrahiert man die XML-Datei aus einer ZUGFeRD-Datei 2.11 mit EN16931- Profil hat man automatisch eine XRechnung nach Version 1.2.1

## Versionen

Zu ZUGFeRD gibt es verschiedene Versionen und Formate. Das sicherlich wichtigste ist das "Extended"-Format welches auch von EULANDA® unterstützt wird. Dieses enthält alle wesentlichen Angaben, um eine Rechnung rein datentechnisch abbilden zu können.

Die zurzeit neueste Version ist die Version 2.1.1, welche am häufigsten verlangt wird. Es gibt aber auch Auftraggeber, die nur ältere Formate wie 1.0 oder 2.0 verarbeiten können.

Die eingebettete XML-Datei hat in diesem Fall einen anderen Namen und auch abweichende Elemente.

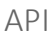

Für Entwickler, die zur Erstellung von ZUGFeRD- oder XRechnungen einen Automatismus programmieren möchten, gibt es eine API (= Application Programming Interface).

Die Erstellung einer Rechnung als Datei oder der Versand an eine E-Mail-Adresse oder ein sonstiges System ist über diese API möglich.

Option explicit ' \*\*\*\*\*\*\*\*\*\*\*\*\*\*\*\*\*\*\*\*\*\*\*\*\*\*\*\*\*\*\*\*\*\*\*\*\*\*\*\*\*\*\*\*\*\*\*\*\*\*\*\*\*\*\*\* ' \*\* erstellt am: 01.11.2020 ' \*\* von: ' \*\*\*\*\*\*\*\*\*\*\*\*\*\*\*\*\*\*\*\*\*\*\*\*\*\*\*\*\*\*\*\*\*\*\*\*\*\*\*\*\*\*\*\*\*\*\*\*\*\*\*\*\*\*\*\* Dim LocalId

LocalId = ellib.GetIdFromDataset(Dataset, "Eulanda.Rechnung", "BROWSE") If LocalId > 0 Then Call modules.XFacture(CLng(LocalId), "")

Das obige Beispiel ist ein VbScript, welches über den Punkt "Elektronische Rechnung ausgeben" ausgeführt wird. Die Routine zur Erstellung der XRechnung ist "modules.Xfacture" und hat zwei Parameter. Der erste ist ein Integer, der die ID der auszugebenden Rechnung enthält, der zweite ist ein String, der alle Optionen des Anhangs enthalten kann. Also z.B.:

"Format=Zugferd;Email=info@eulanda.de"

Eine Beschreibung des Objektmodells befindet sich auf der Homepage www.eulanda.eu im Handbuch und dort im Abschnitt "Entwickler" im Unterprunkt "iScript".

Der API-Support wird gesondert berechnet.

# Parameter

Parameter und Werte der EULANDA.INI Datei bzw. der Daten aus dem "Xfacture"-Kontakt. Dort werden die kundenspezifischen Konfigurationen in die Karteikarte eingetragen. Änderungen an beiden Teilen sollten nicht manuell, sondern nur über die Dialoge erfolgen. Die Werte sind jedoch aufgeführt, falls Sie von externen Programmen auf die Einstellungen zugreifen möchten.

Die Parameter werden hier mit den Namen, wie sie in der EULANDA.INI-Datei aufgeführt werden, angegeben und nicht mit den Texten wie sie am Bildschirm in der Eingabemaske zu sehen sind.

Einstellungen werden in der INI-Datei im Abschnitt "[Xfacture]" gespeichert. Jeder Feldname wird dort in einer eigenen Zeile aufgeführt und nach dem Gleichheitszeichen wird der Wert angegeben.

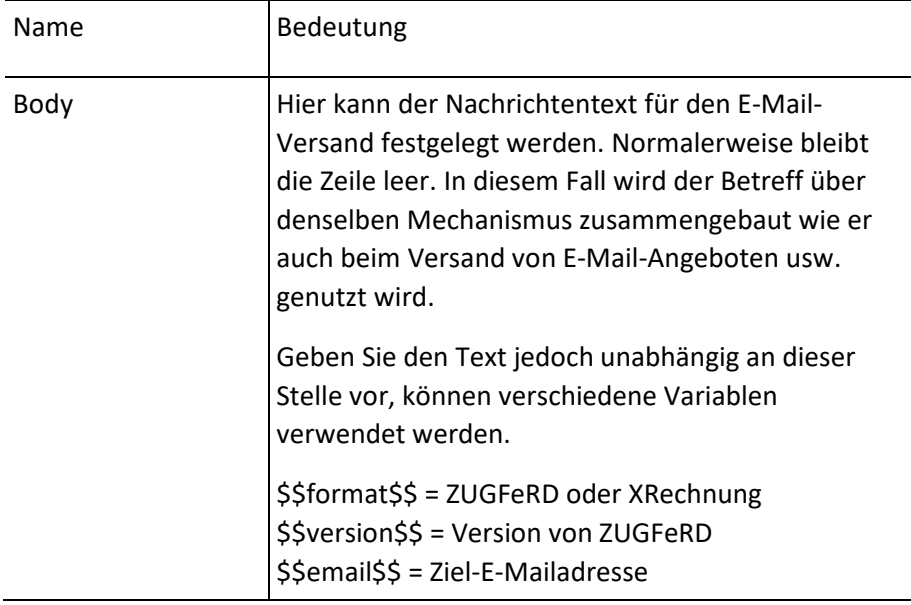

Der Eingabedialog kümmert sich hier automatisch um das richtige Format.

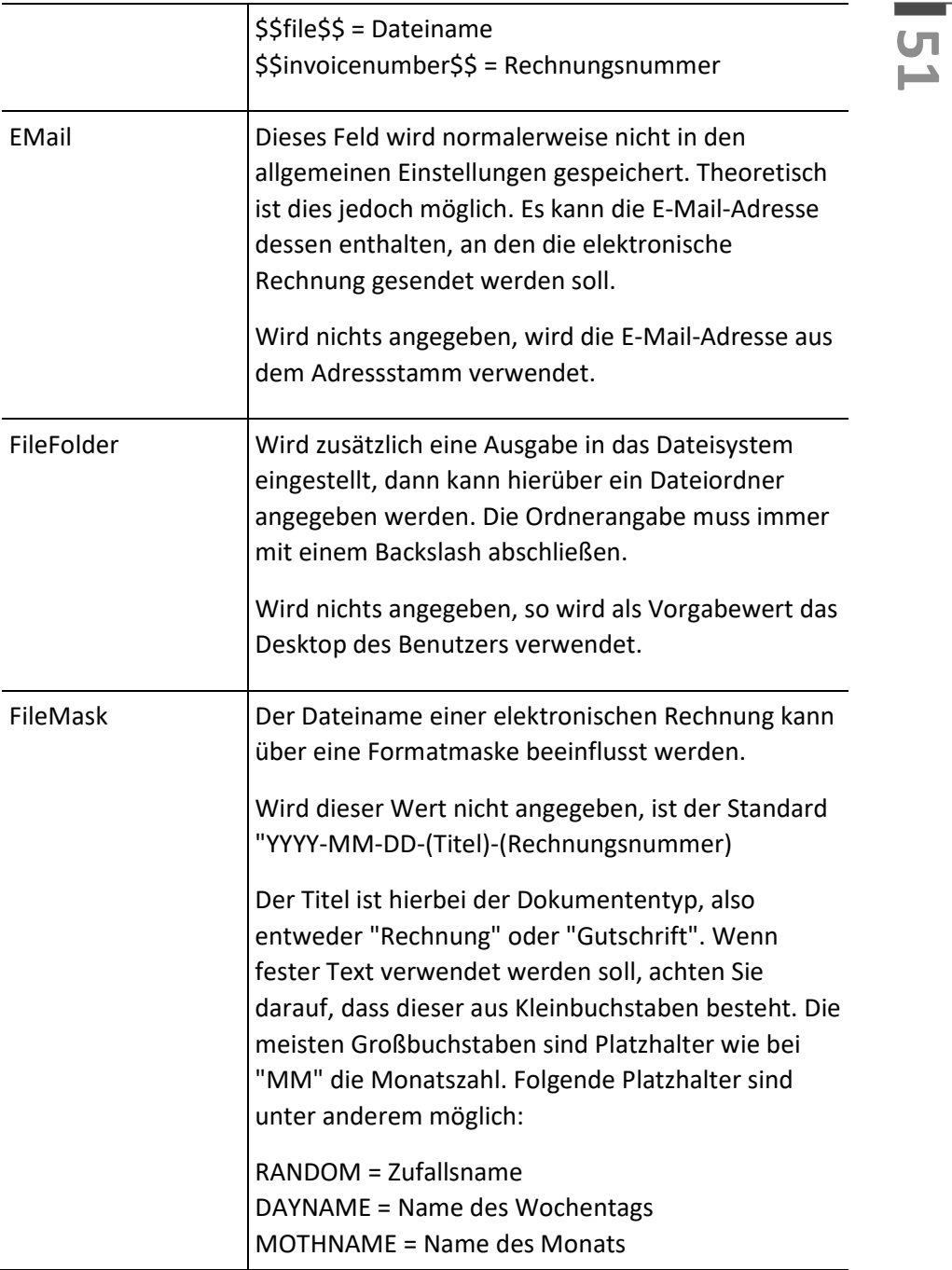

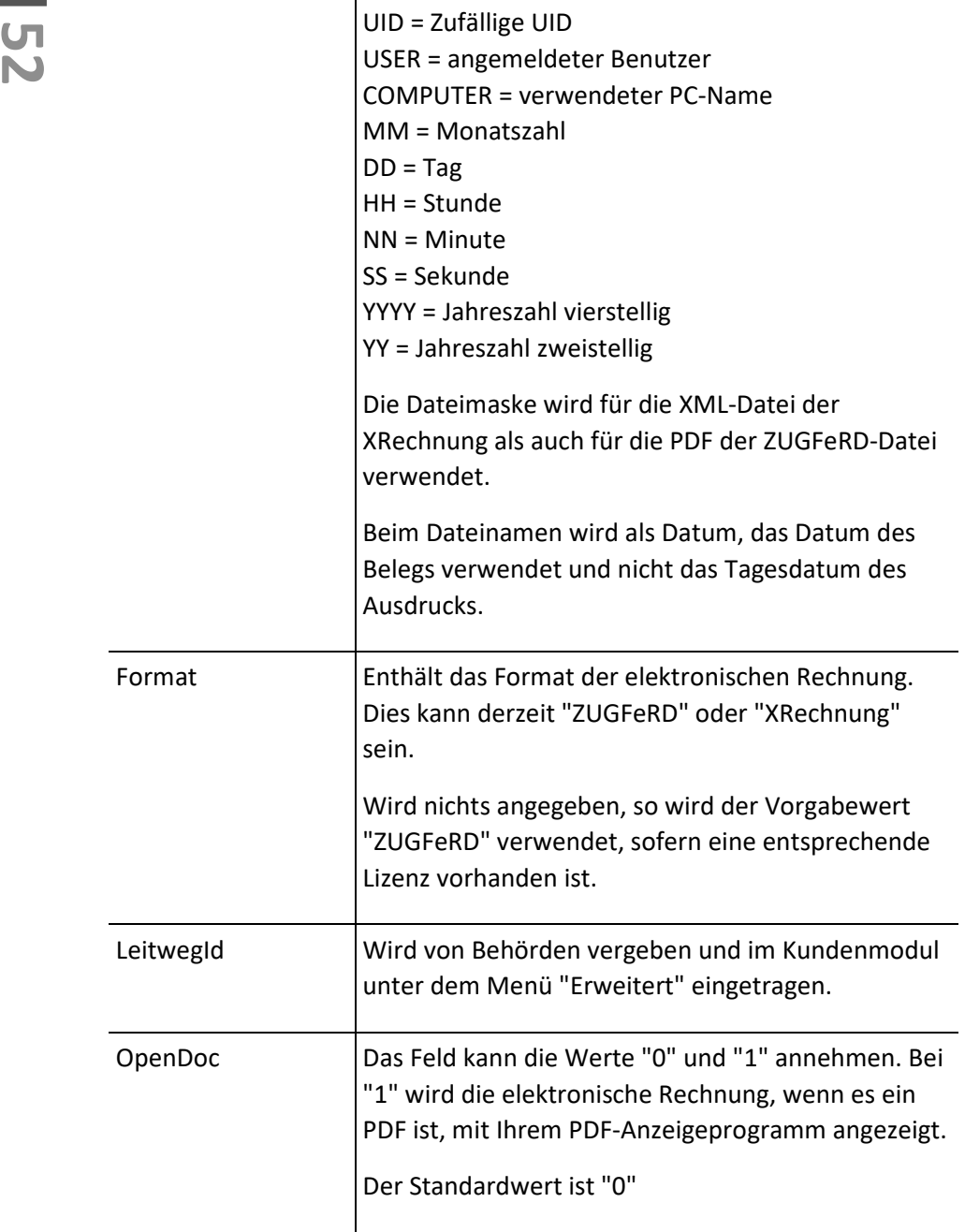

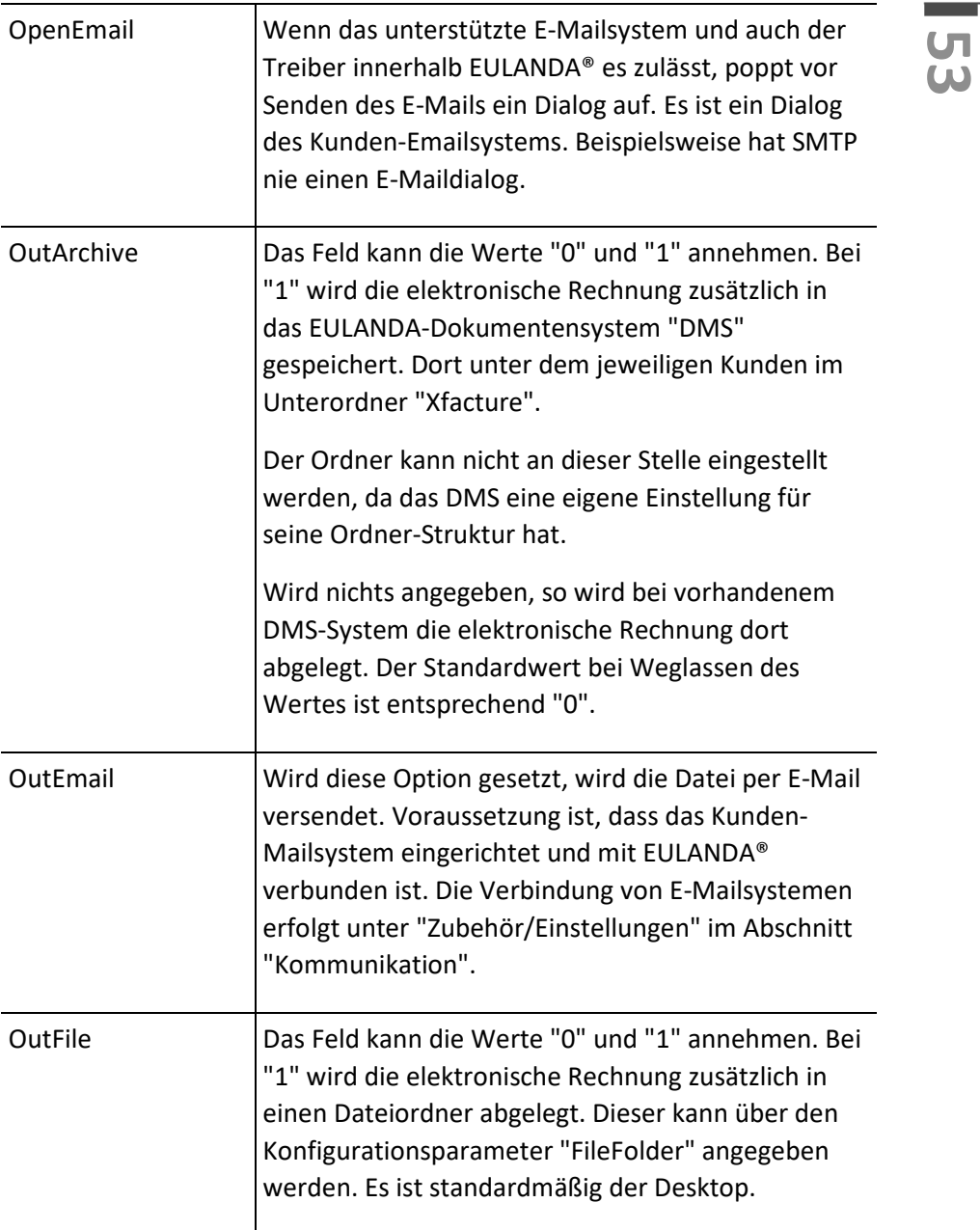

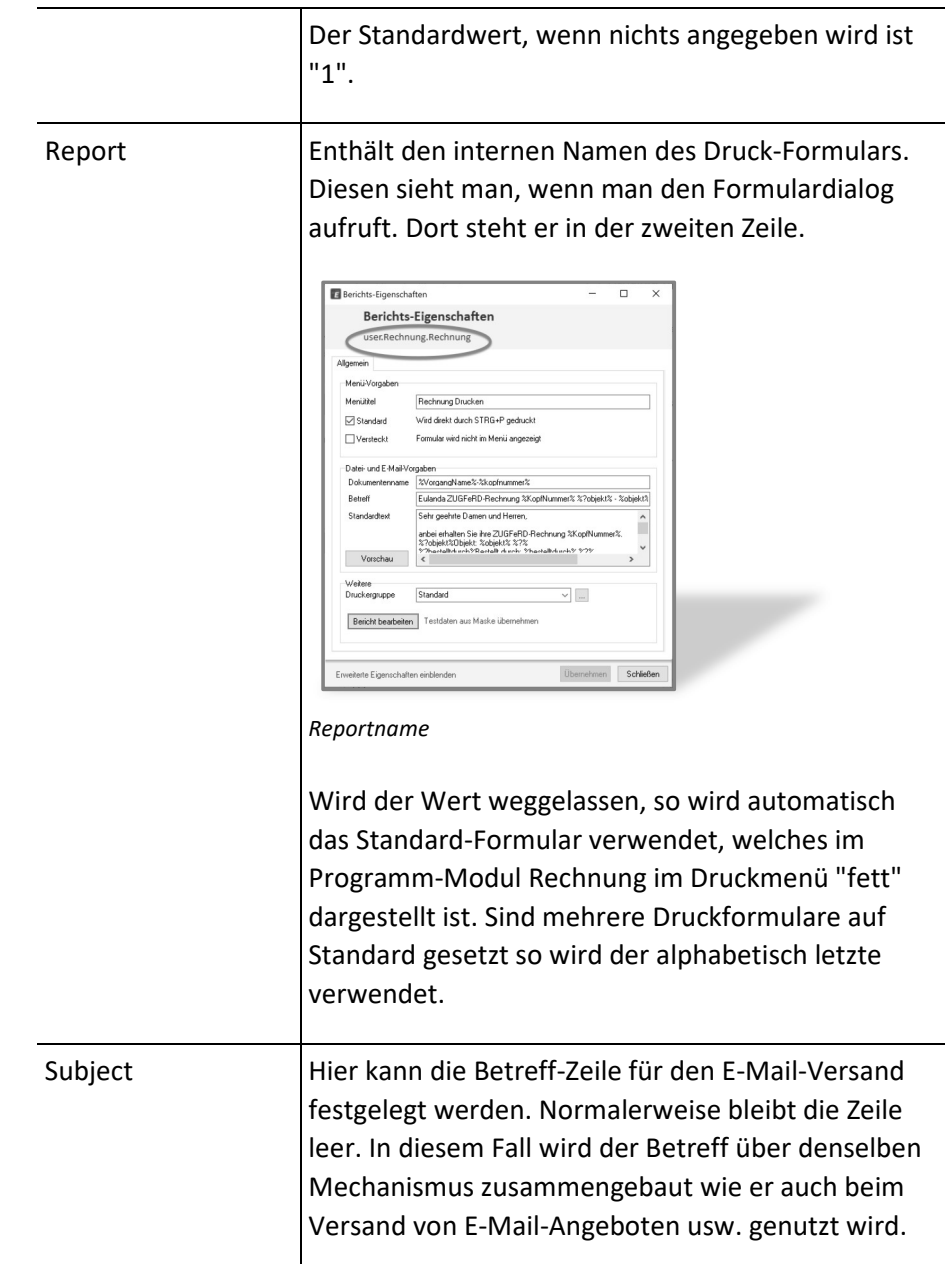

**Contract** 

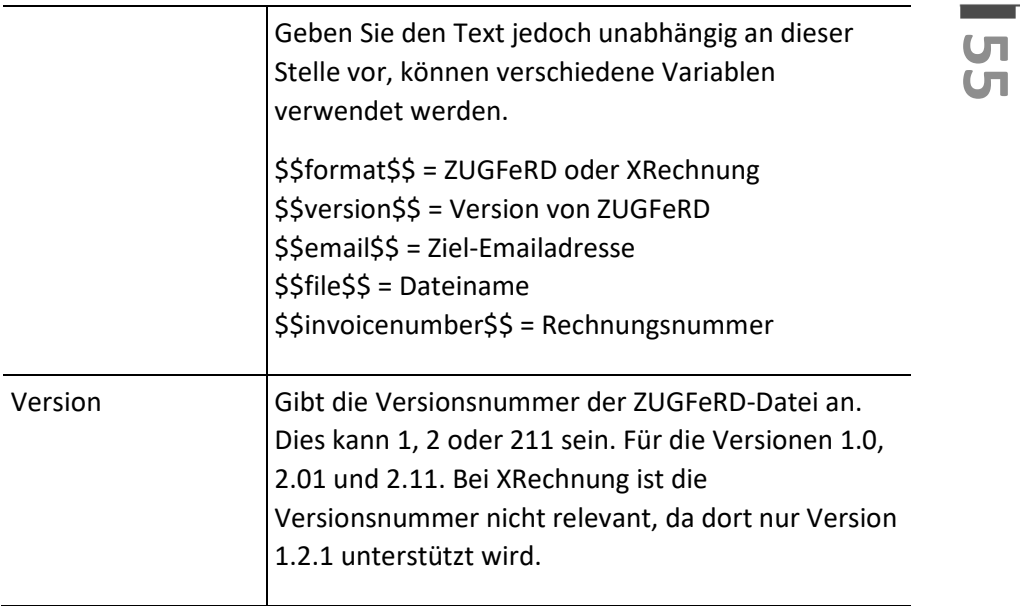

# Glossar

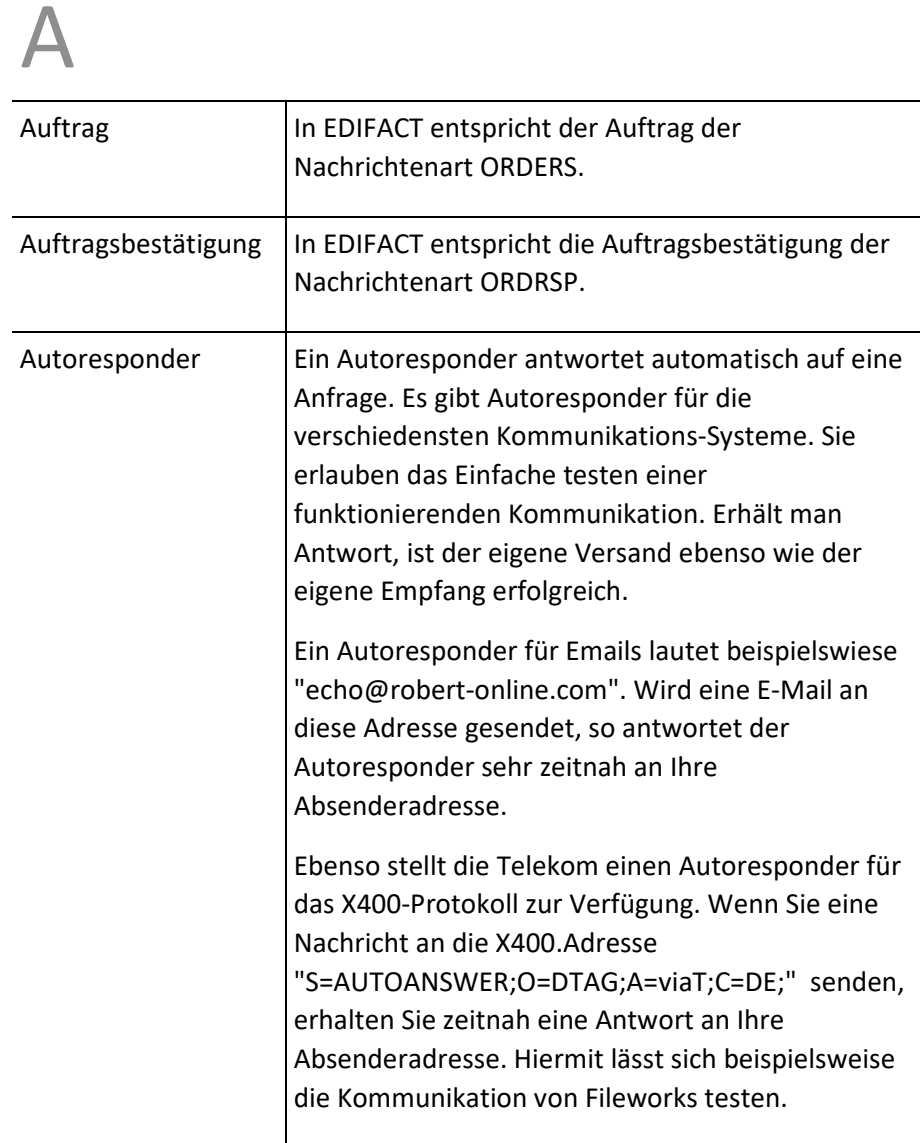

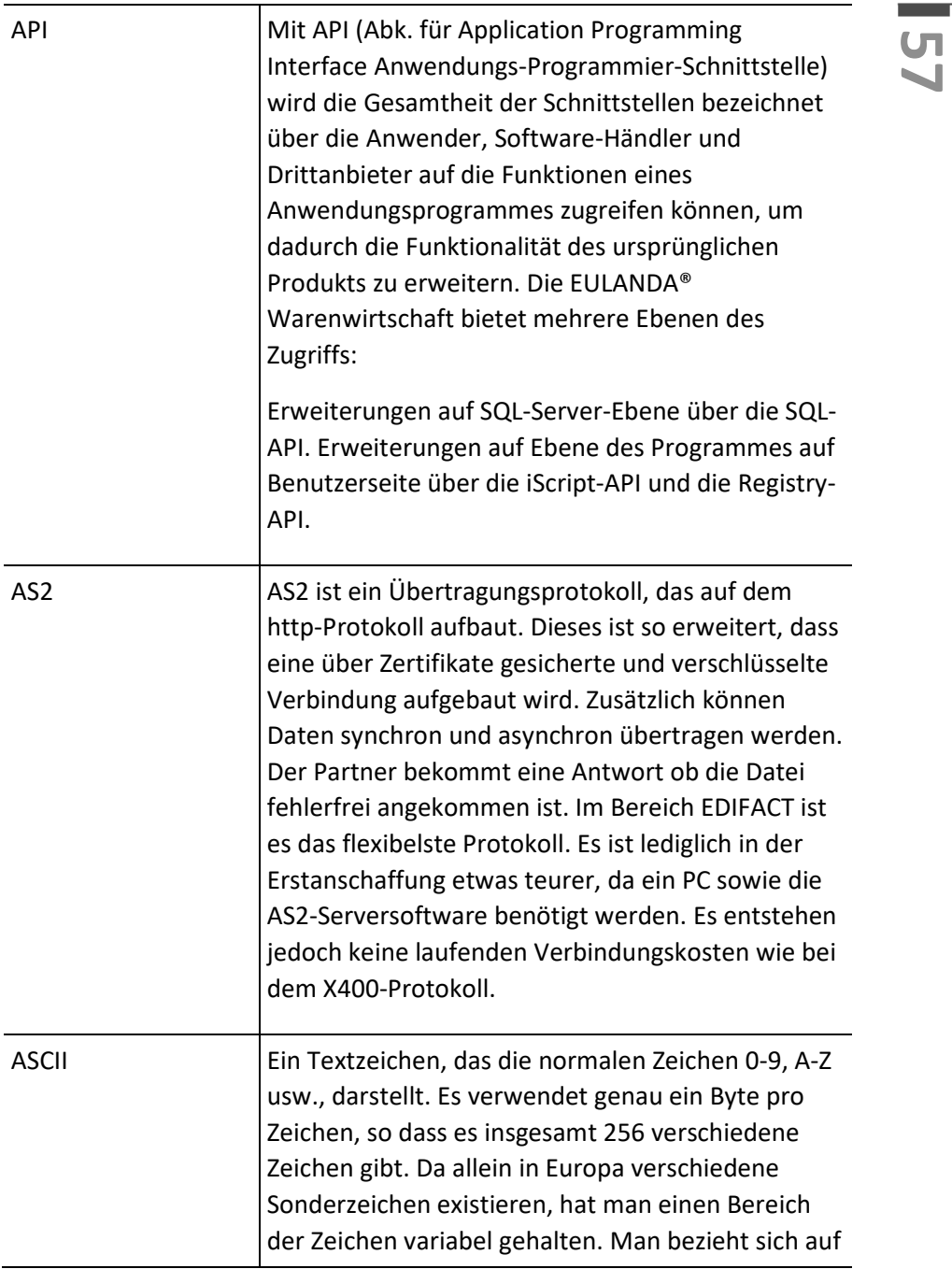

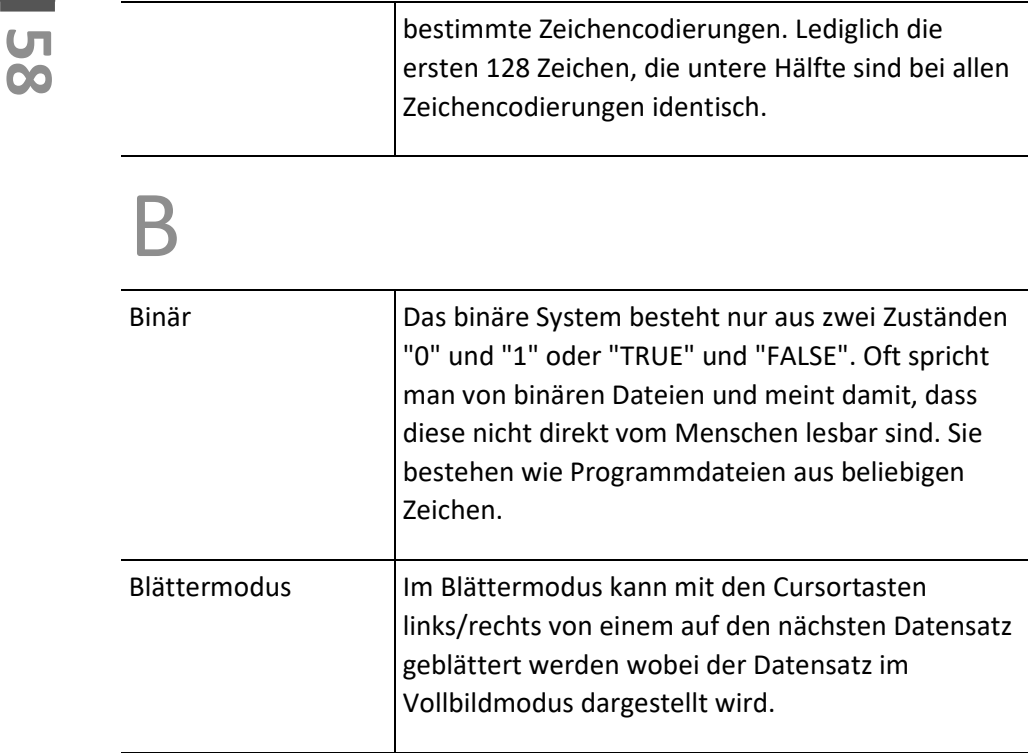

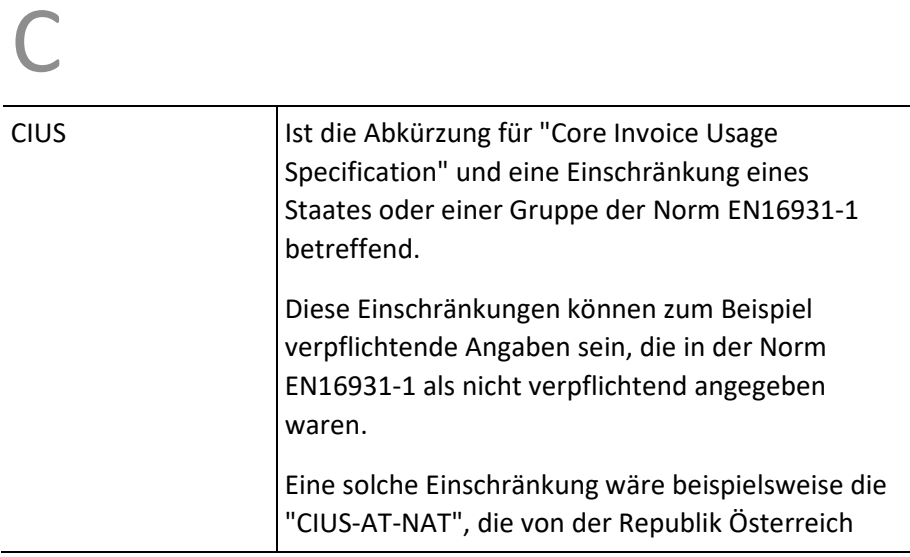

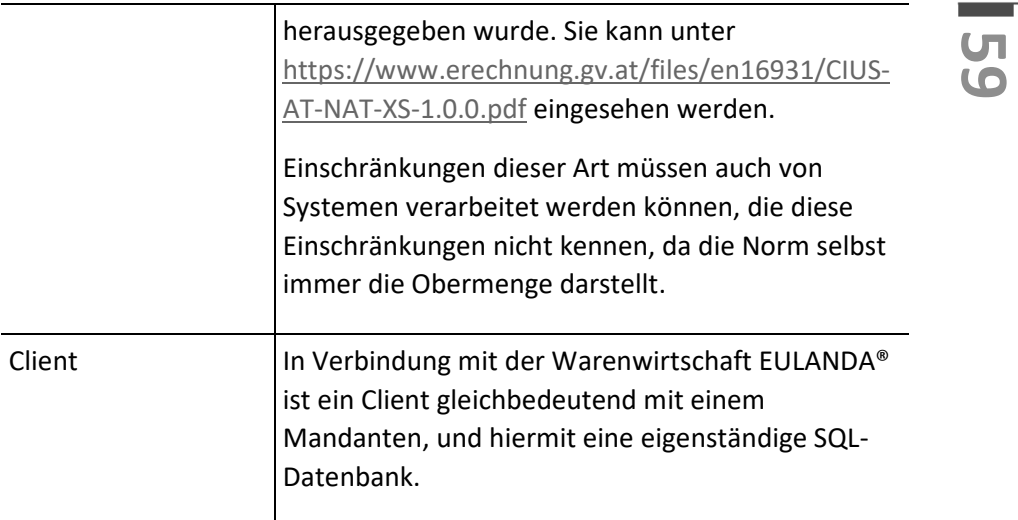

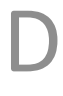

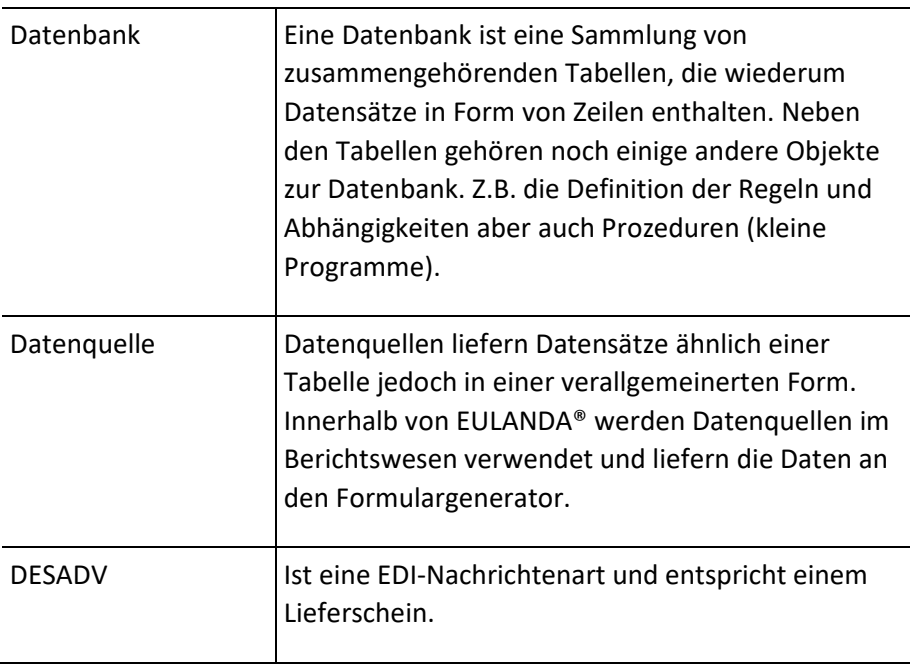

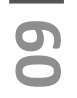

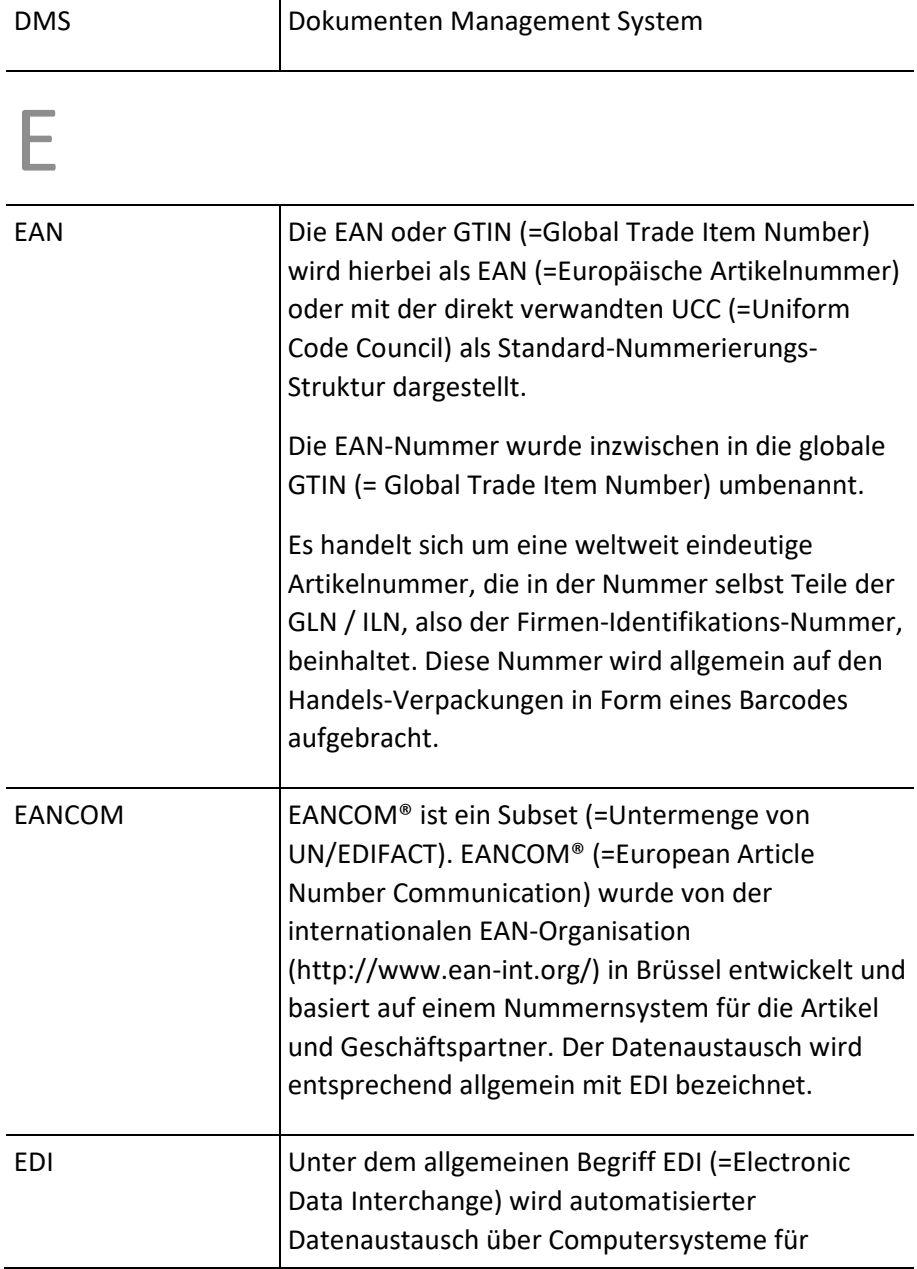

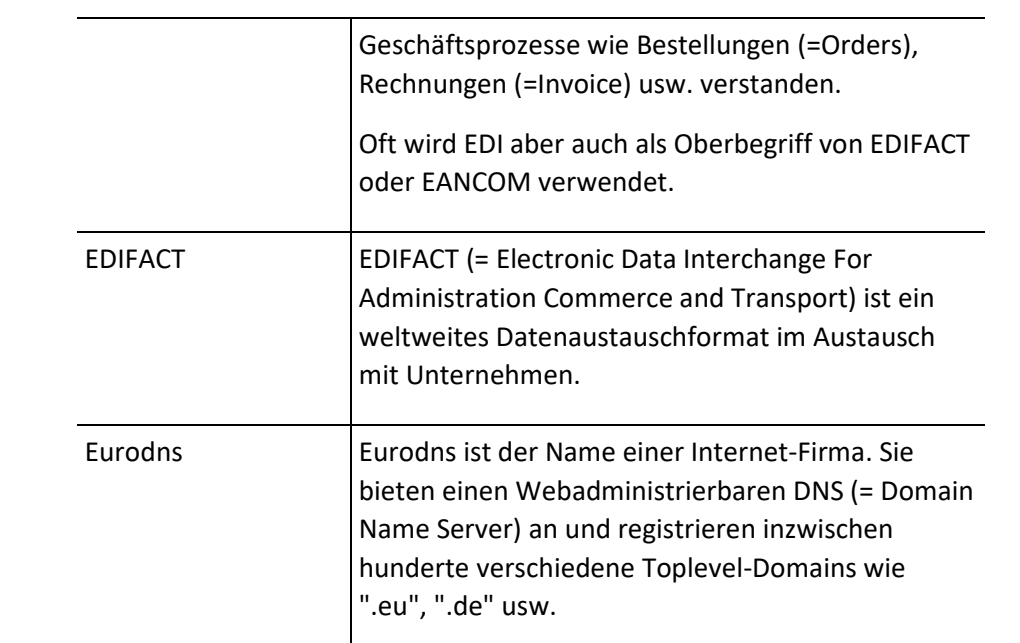

**The Common** 

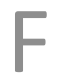

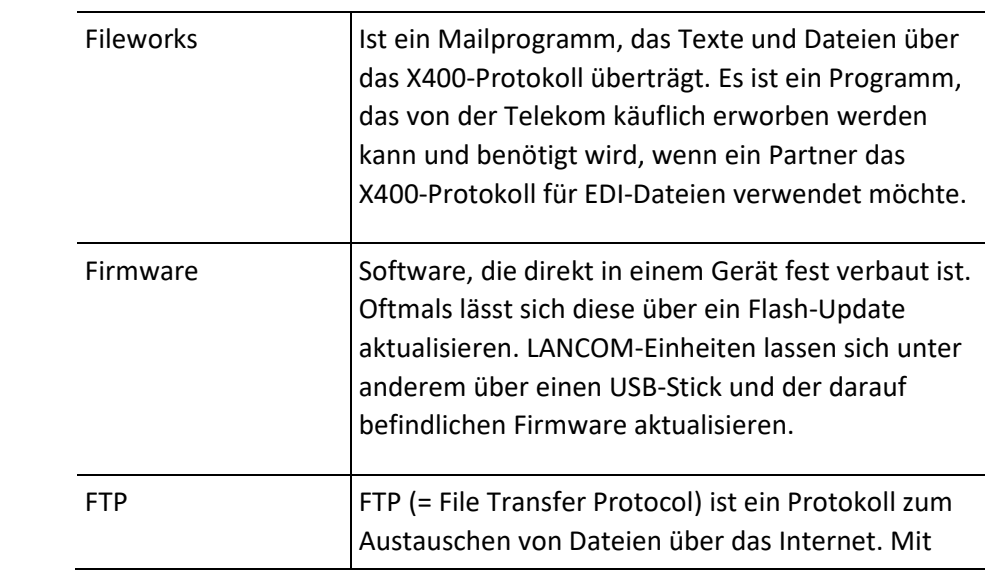

einem FTP-Client kann man auf einen FTP-Server zugreifen und Dateien herunter- oder hochladen. Zur Absicherung erfolgt die Anmeldung mit einem Benutzernamen und einem Passwort. Beides wird im Klartext übertragen was eine unverschlüsselte Verbindung zur Folge hat. Dennoch ist das FTP-Verfahren auch heute noch sehr wichtig und effizient. Mit dem Windows-Dateiexplorer kann direkt auf einen FTP-Server zugegriffen werden. Hierzu muss nur in der Titelleiste das Protokoll "ftp://" und der Servernamen eingegeben werden. Also z.B. "ftp://ftp.eulanda.de".

G GLN Die Global Location Nummer (= GLN) ist eine weltweit eindeutige Nummer, die einen Partner am EDIFACT-System kennzeichnet. Früher wurde diese Nummer als Internationale Lokationsnummer (= ILN) bezeichnet. Die Nummer besteht aus 13 Ziffern, wobei die ersten drei Ziffern den Ländercode angeben. Die eigentliche Basisnummer hat zwischen 7 und 9 Stellen, die zur Erzeugung des GTIN (ehemals EAN) benötigt wird. GLNs mit langen Basisnummern können entsprechend nur wenige Artikelnummern erzeugen. GTIN Die GTIN (= Global Trade Item Number) entstand aus der EAN (= European Article Number) und findet sich als Strichcode auf allen Lebensmittelpackungen wieder. In der Regel ist

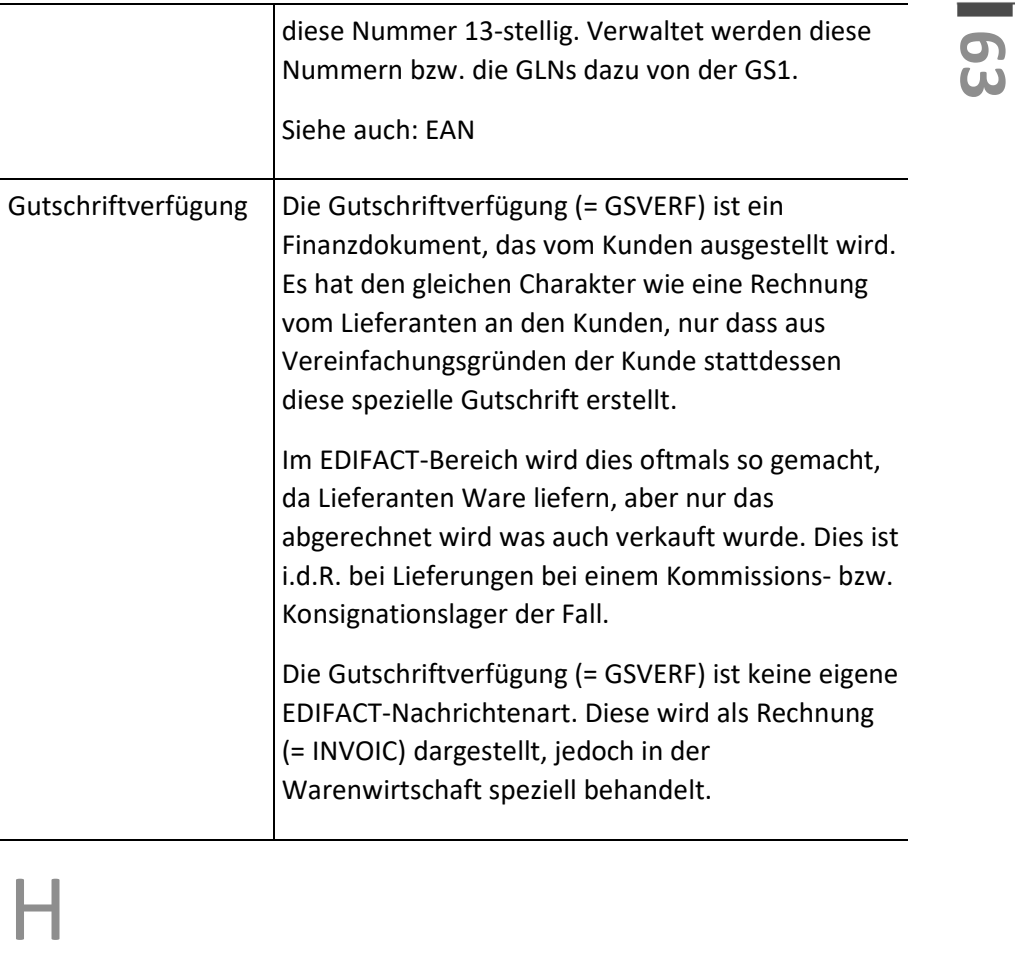

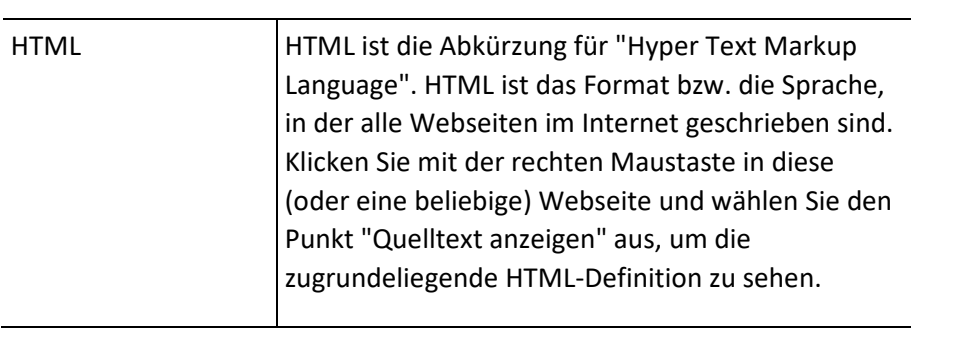

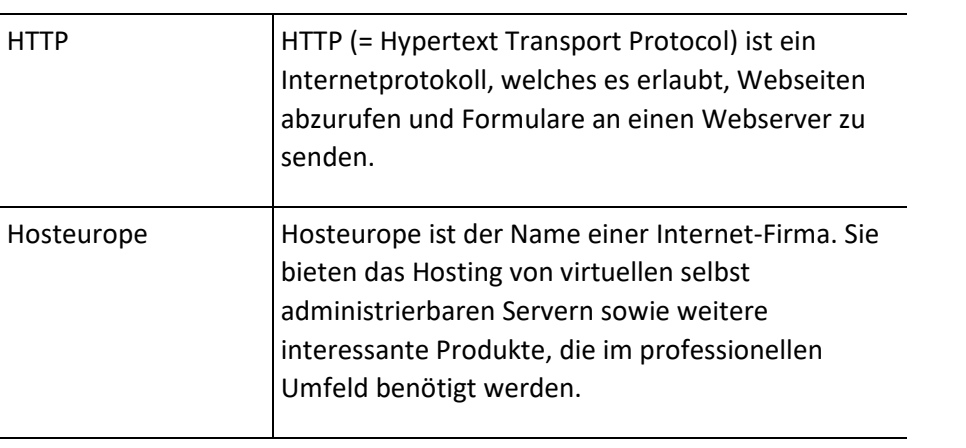

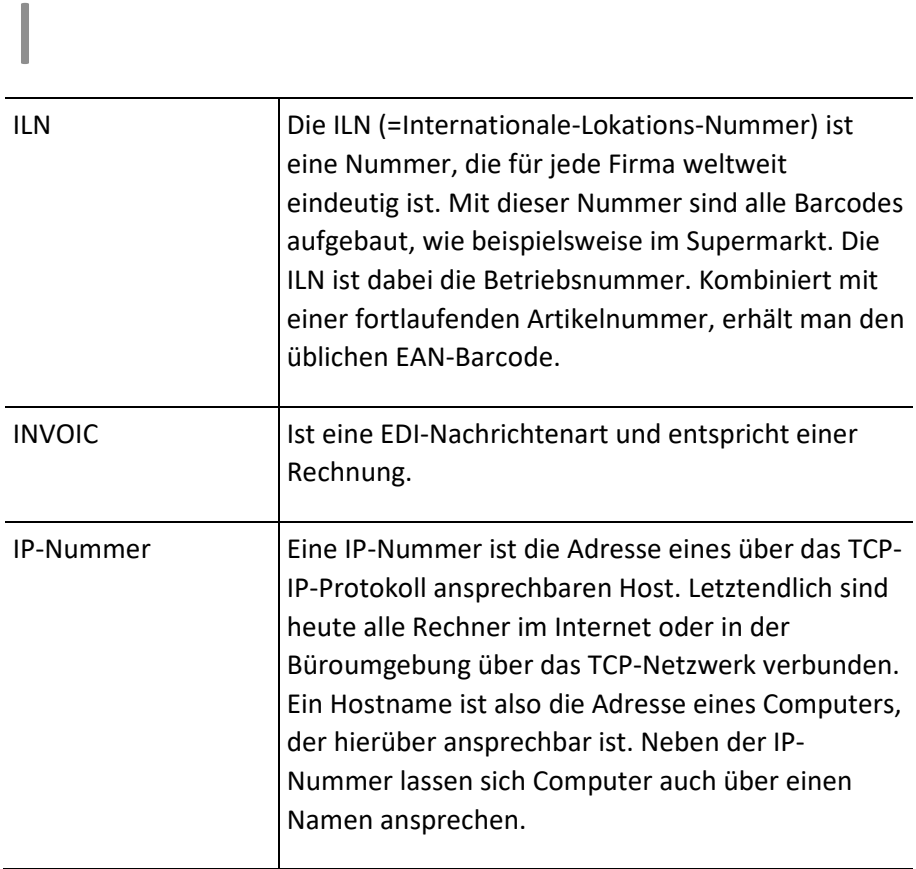

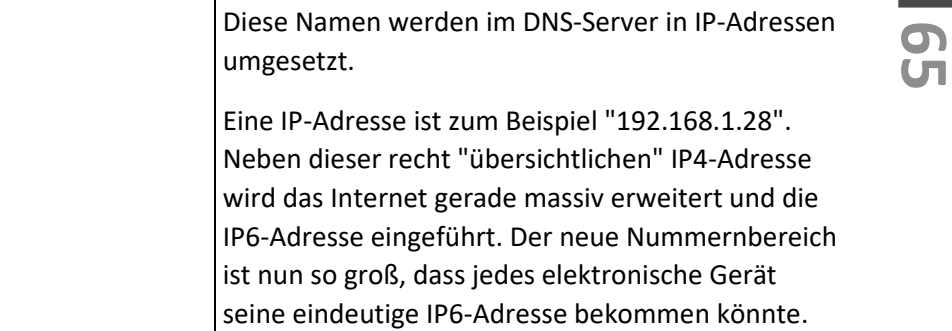

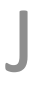

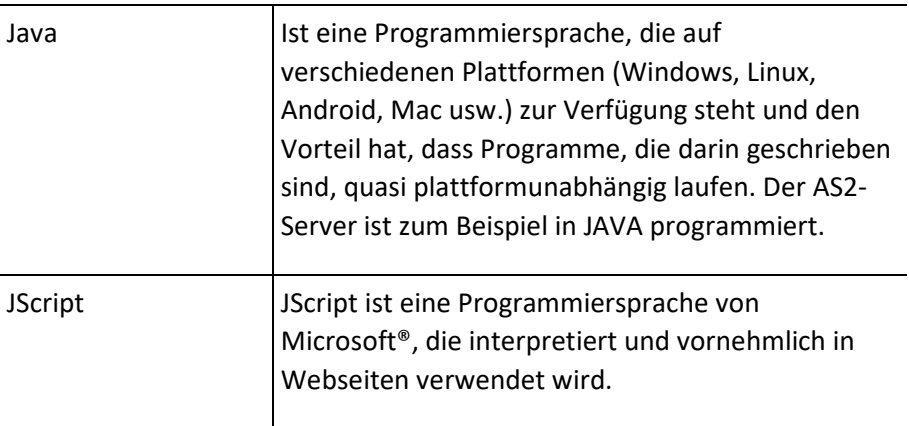

# K

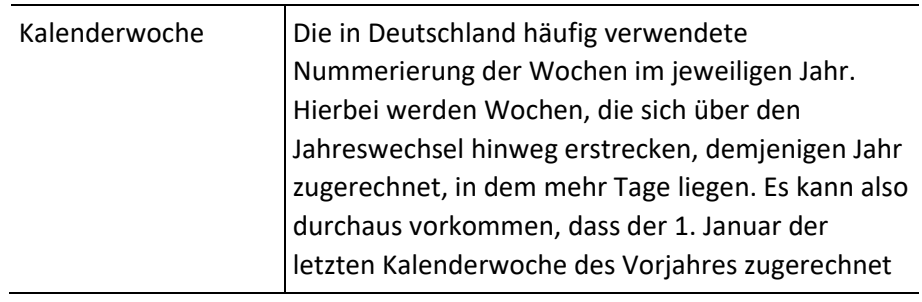

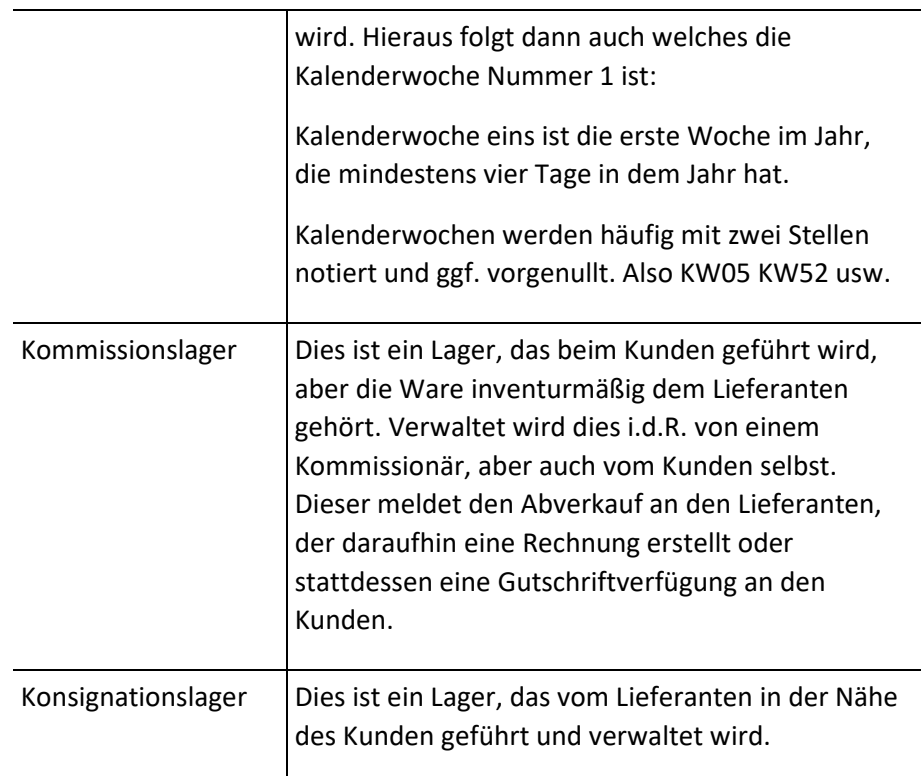

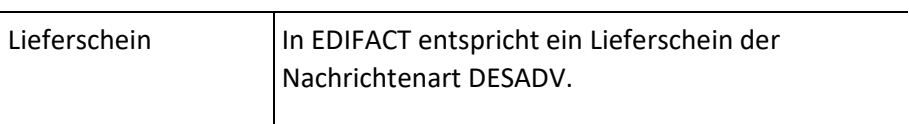

# M

L

**66**

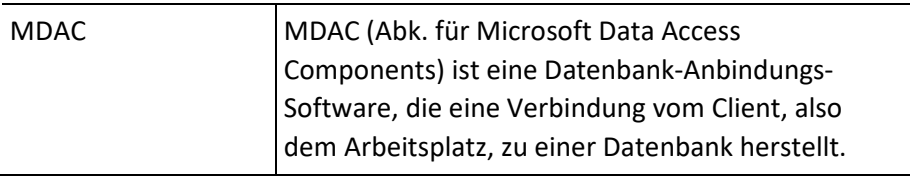

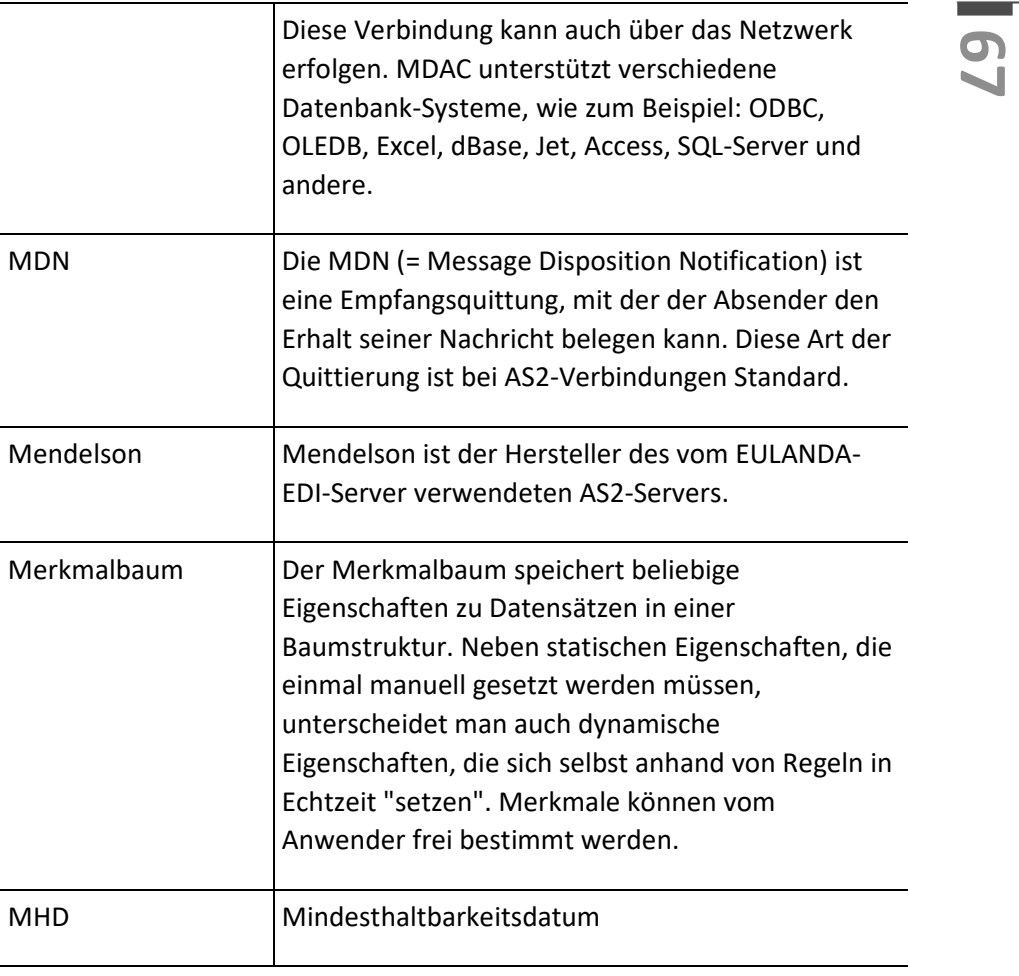

**The Common** 

# N

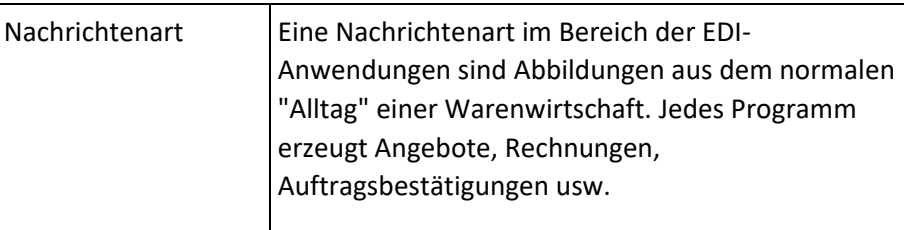

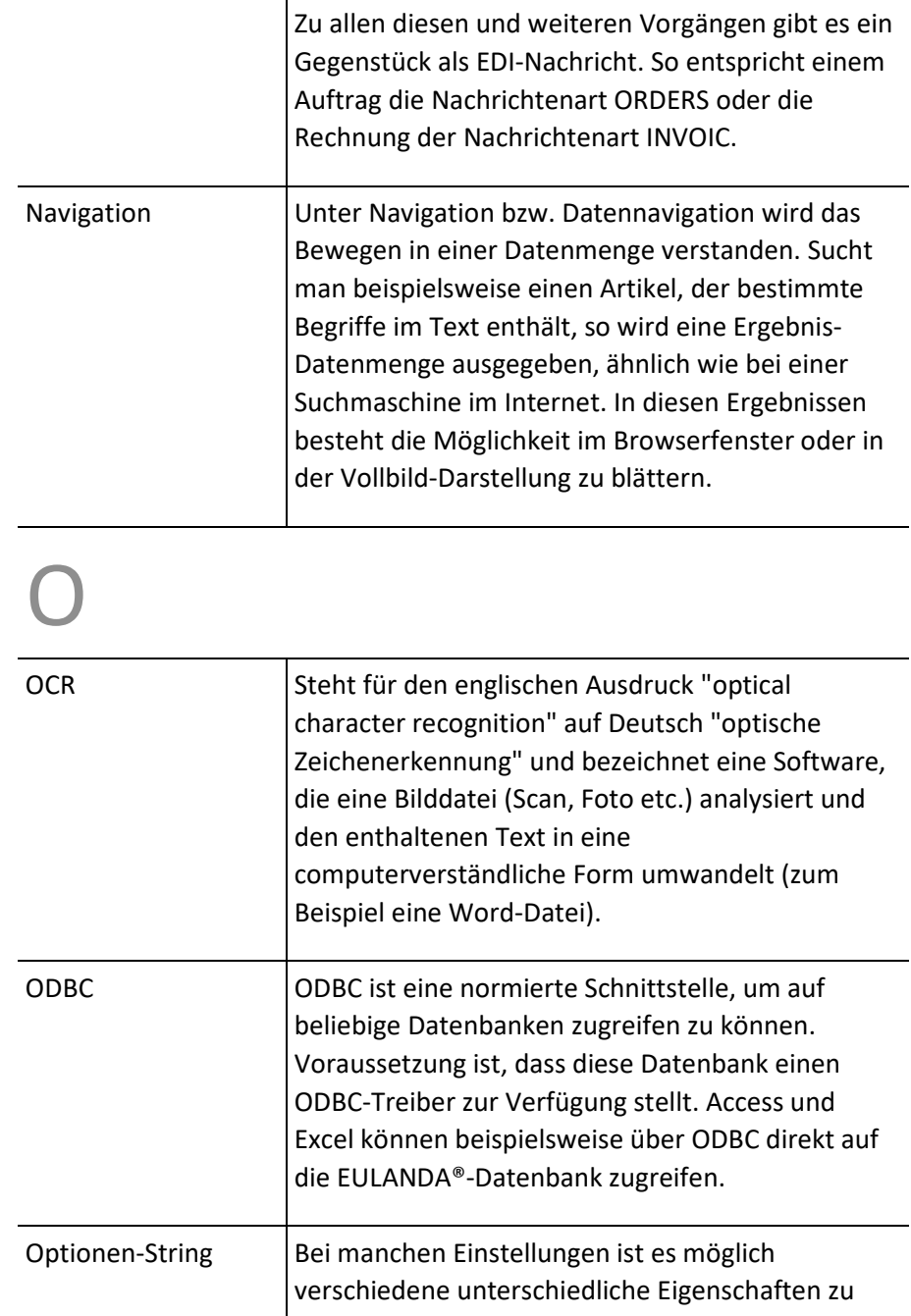

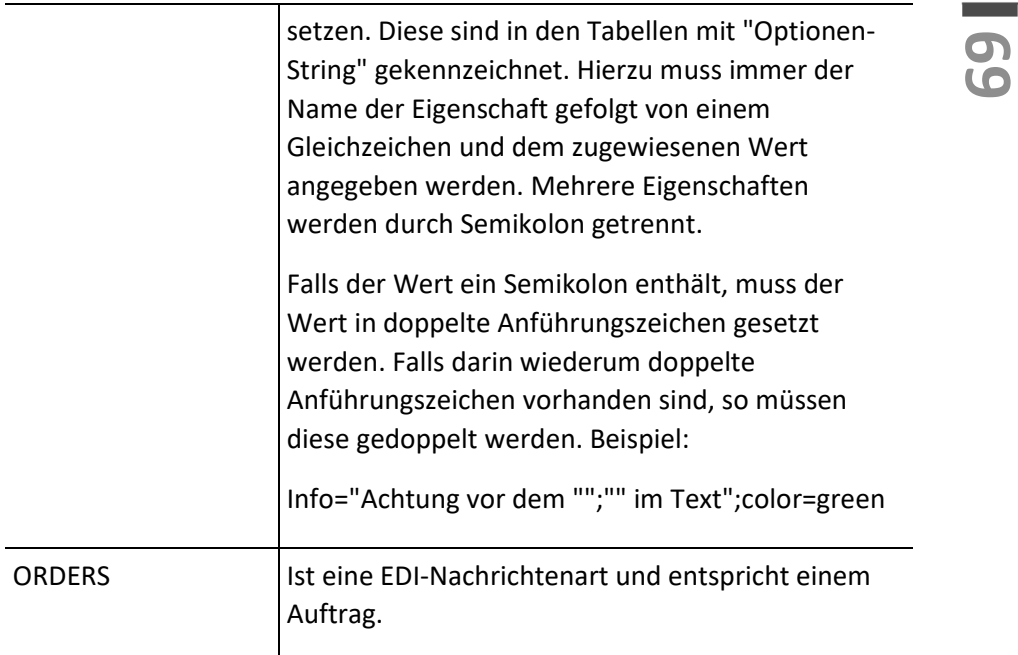

# P

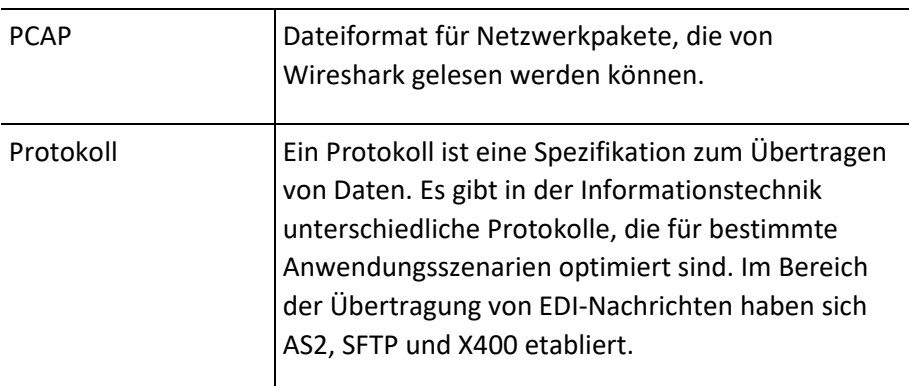

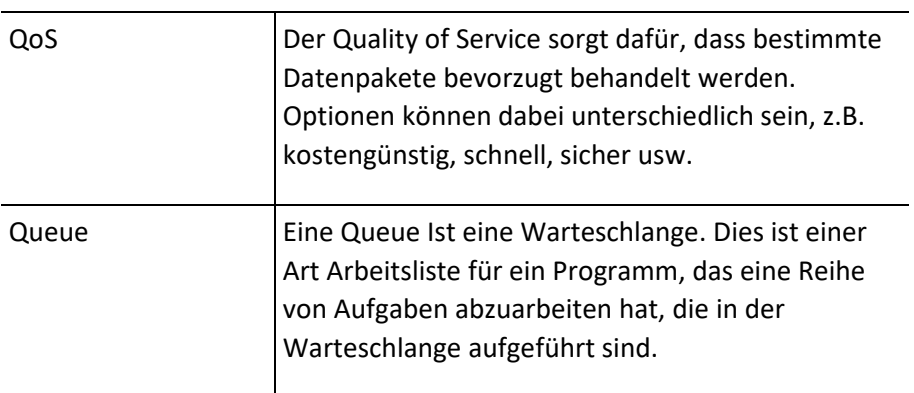

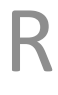

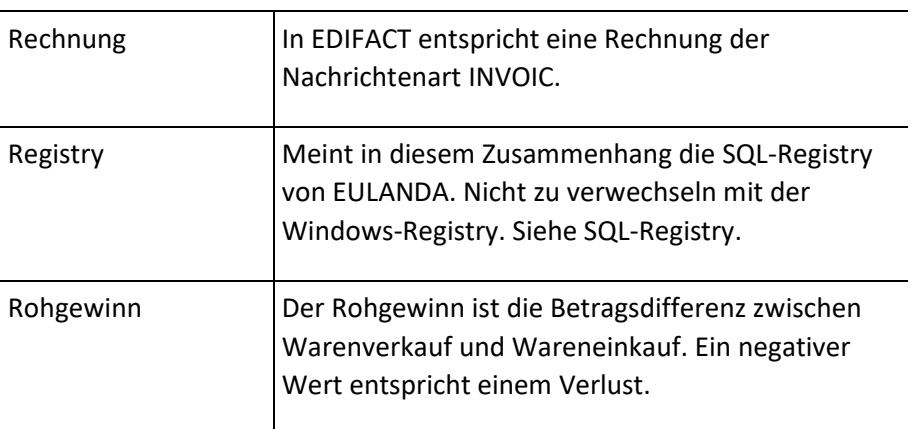

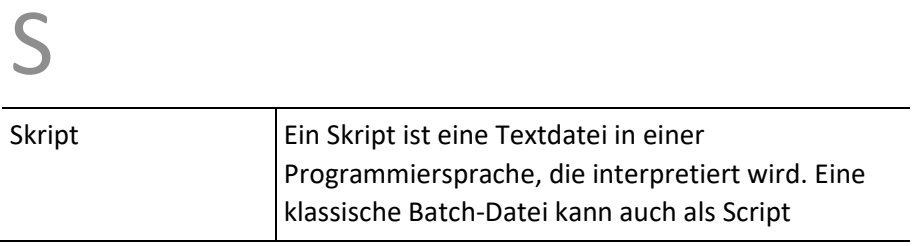

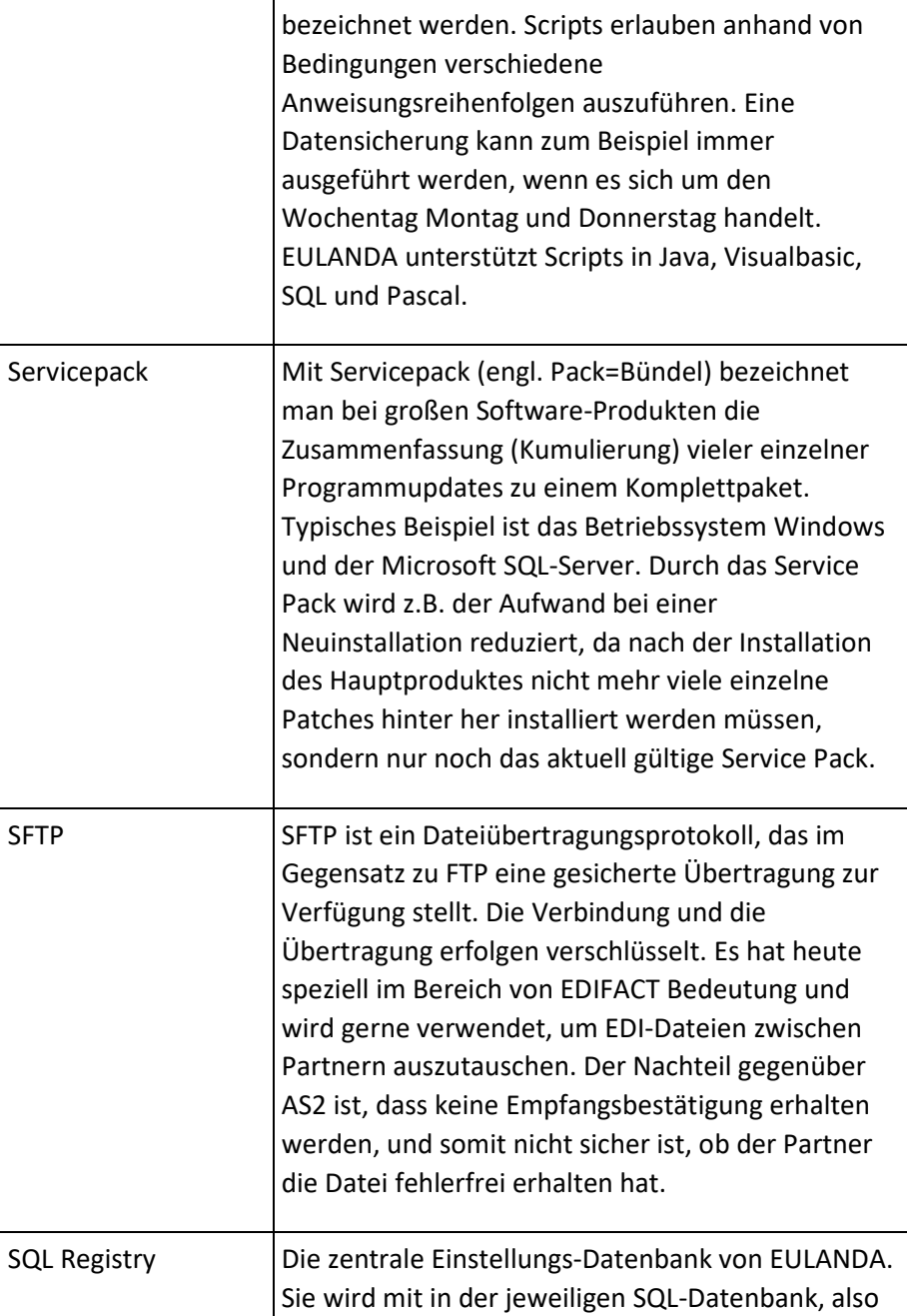

**Contract** 

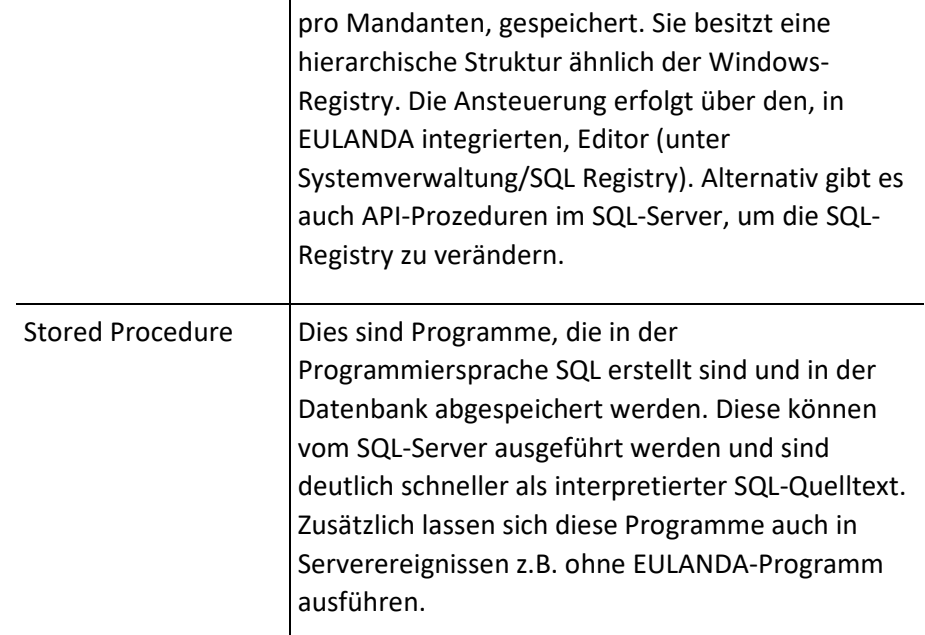

# T

**72**

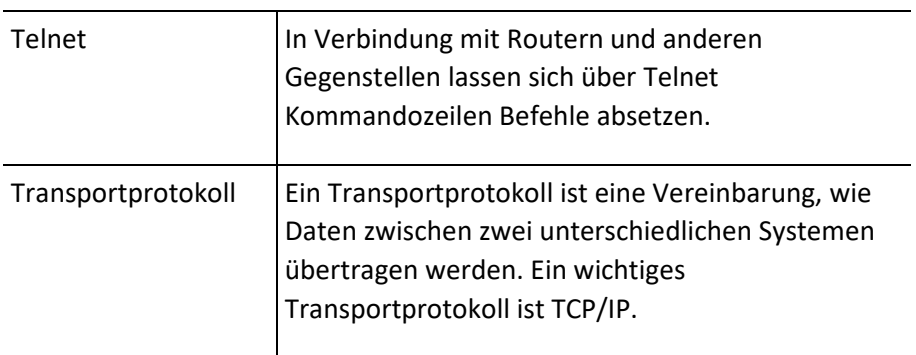
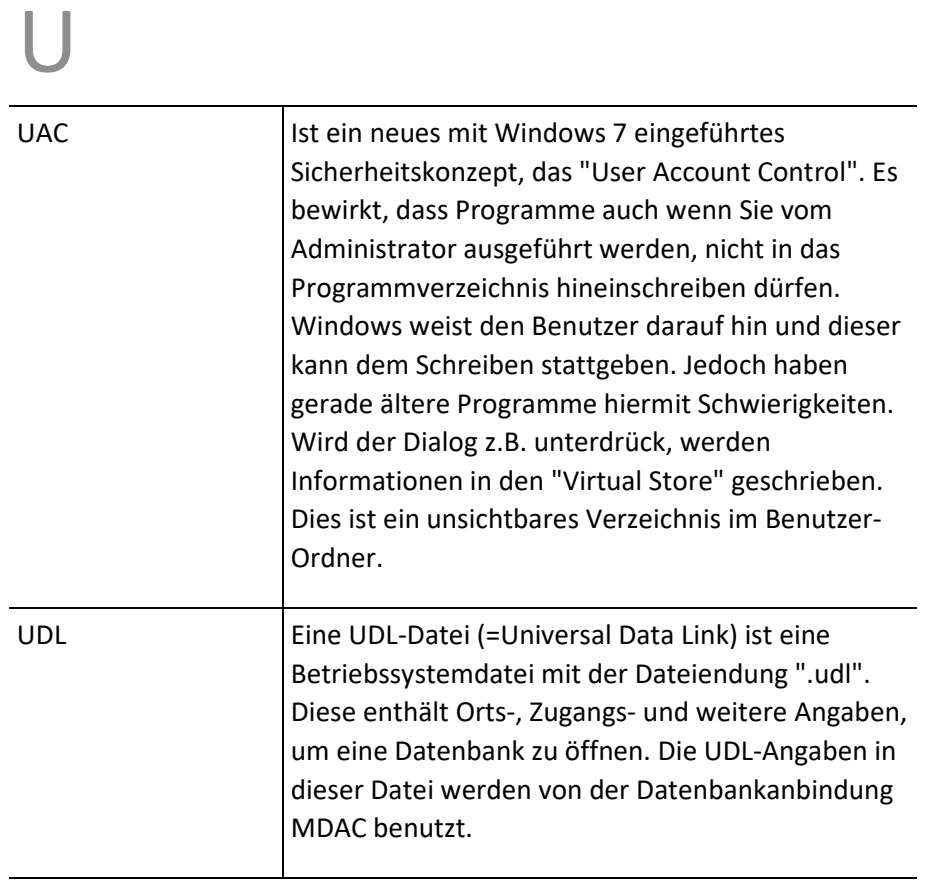

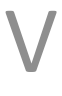

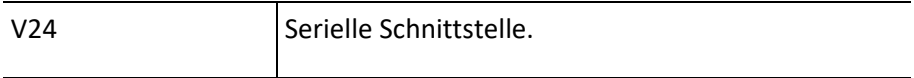

## W

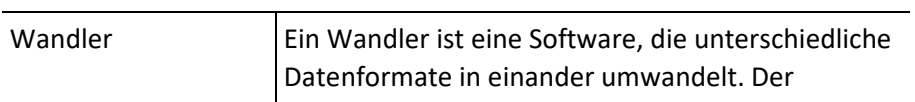

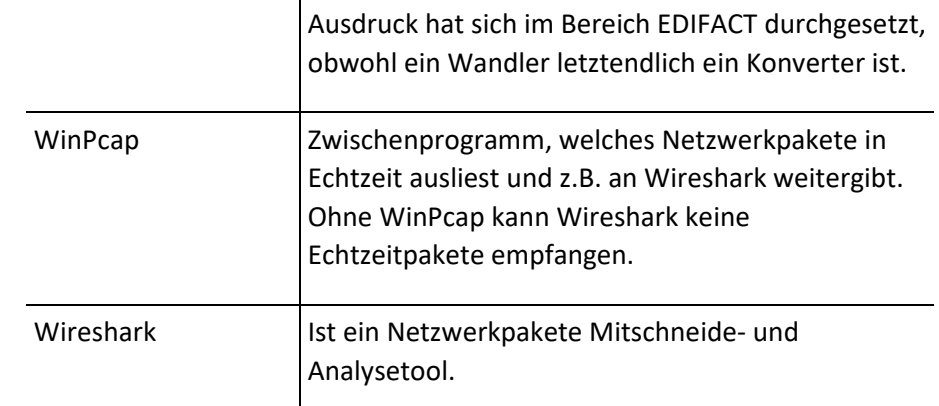

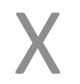

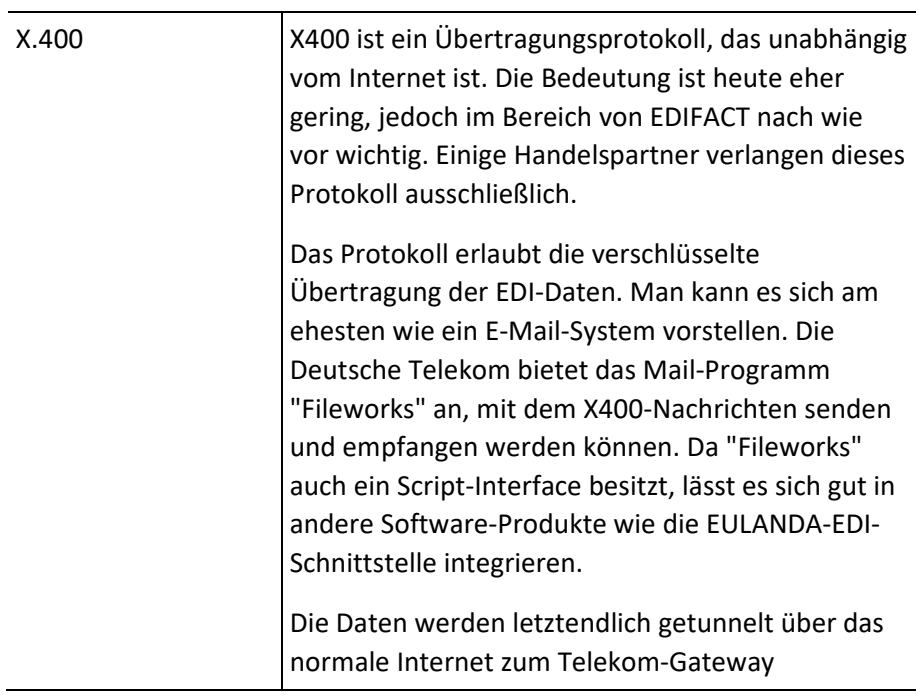

Um Fileworks nutzen zu können, benötigt man ein X400-Postfach bei der Telekom – es nennt sich "Business-Mail".

EULANDA kann Sie im Bedarfsfall bei der Antragserstellung unterstützen.

Telekom weitergeleitet.

Beim Einsatz von X400 entstehen auf Dauer nicht unerhebliche Kosten. Zum einen sind dies einmalige Einrichtungskosten, zum anderen Übertragungskosten und Kosten für "Fileworks" sowie die Updates kommen hierzu. Die aktuellen Preise erfahren Sie bei der Telekom.

# Y

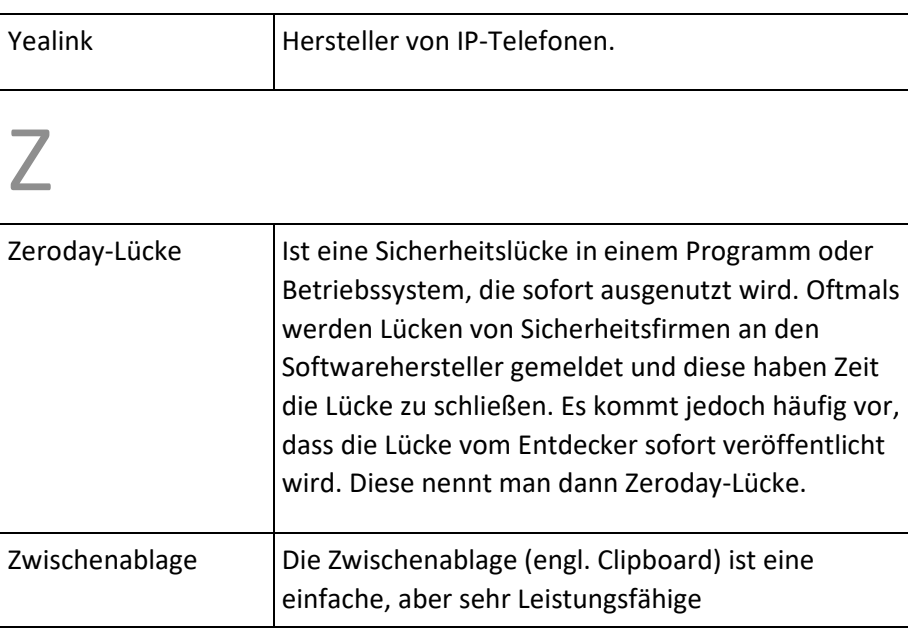

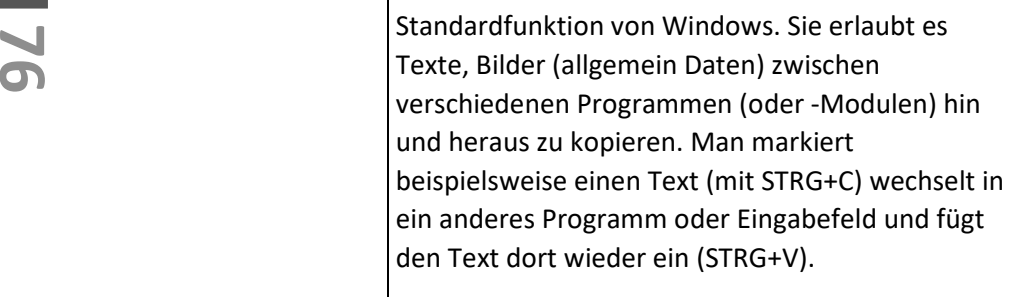

## Linkverzeichnis

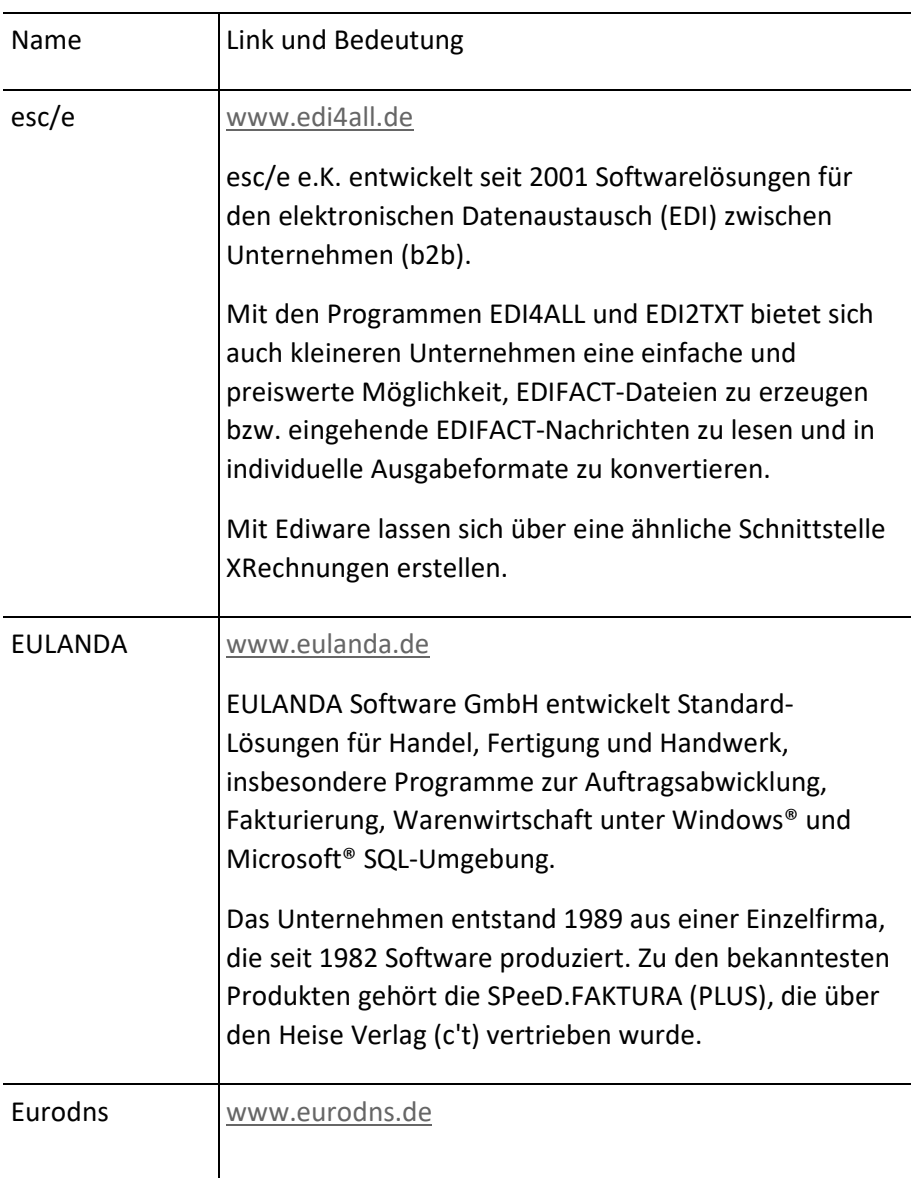

**77**

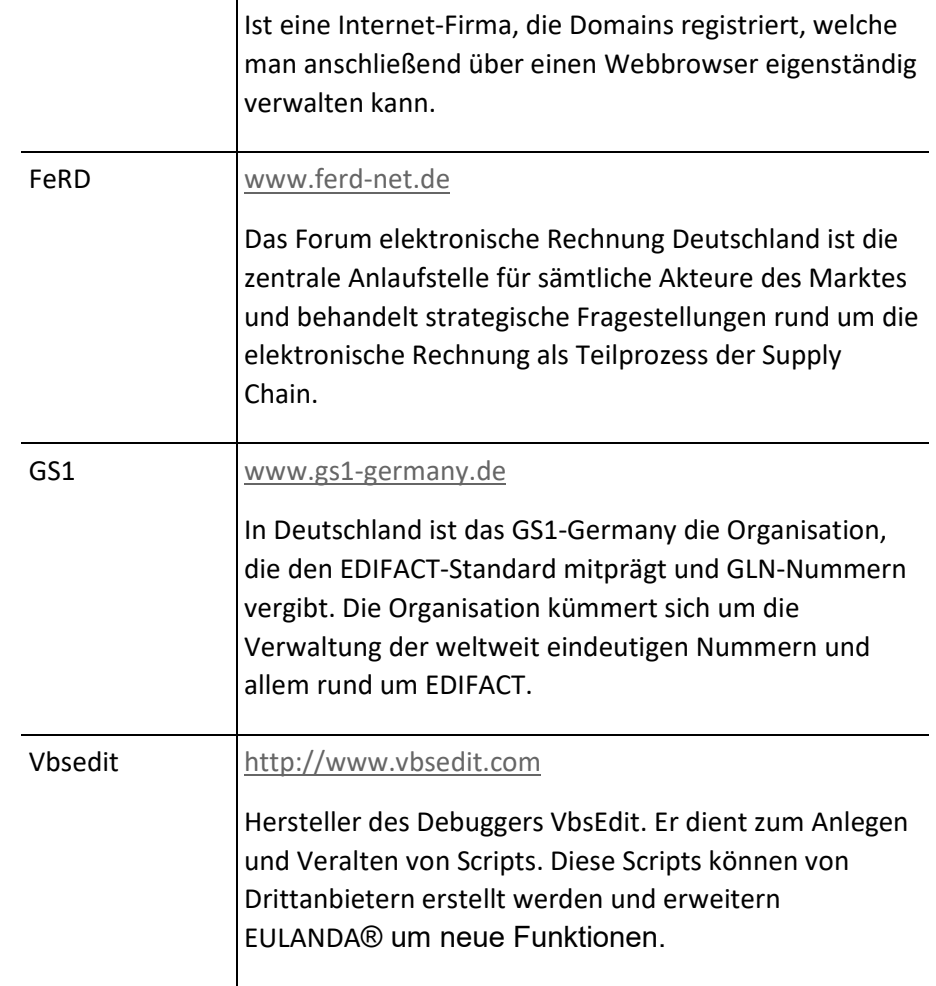

**Contract** 

#### Disclaimer

#### Urheberrecht

Alle Seiten dieser Dokumentation unterliegen dem Urheberrechtsschutz der EULANDA Software GmbH. Keine Seiten oder Informationen der Dokumentation, darf ohne schriftliche Genehmigung kopiert oder inhaltlich verändert werden.

#### Markennamen und Warenzeichen

Alle auf diesen Seiten verwendeten Markennamen, Warenzeichen, Produktbezeichnungen, deren Abkürzungen und Logos, sind Eigentum der betreffenden Unternehmen und werden als geschützt anerkannt. EULANDA® ist eingetragenes Warenzeichen der EULANDA Software GmbH.

#### Dokumente, Informationen und Grafiken

EULANDA Software GmbH macht keine Angaben zur Eignung, der in dieser Dokumentation und dazugehöriger Grafik enthaltenen Informationen für einen bestimmten Zweck. Alle Dokumente und dazugehörige Grafik werden "wie besehen" und ohne Gewährleistung jeglicher Art zur Verfügung gestellt. EULANDA Software GmbH lehnt hiermit jegliche Gewährleistung und Bedingungen in Bezug auf diese Informationen, einschließlich aller konkludenten Gewährleistungen und Bedingungen hinsichtlich Tauglichkeit, Eignung für einen bestimmten Zweck und Nichtverletzung, ab. In keinem

Fall kann EULANDA Software GmbH haftbar gemacht werden, für besondere oder indirekte Schäden, Folgeschäden oder sonstige Schäden, die aus Nutzungsausfall, Verlust von Daten oder entgangenem Gewinn resultieren – sei es vertragsgemäßer Nutzung oder durch Nachlässigkeit oder sonstige unerlaubte Handlung – und durch die oder im Zusammenhang mit der Verwendung dieser Dokumentation entstanden sind.

Die Dokumentation und dazugehörige Grafik können technische Ungenauigkeiten und typografische Fehler enthalten. Änderungen werden periodisch an den Informationen vorgenommen. EULANDA Software GmbH behält sich die Möglichkeit vor, jederzeit Verbesserungen und / oder Änderungen an den hier beschriebenen Produkten vorzunehmen.

#### Hyperlinks

Mit Urteil vom 12. Mai 1998 hat das Landgericht Hamburg entschieden, das man durch die Ausbringung eines Links die Inhalte der gelinkten Seite ggf. mit zu verantworten hat. Dies kann - so das LG - nur dadurch verhindert werden, indem man sich ausdrücklich von diesen Inhalten distanziert. Für all diese Links gilt: die EULANDA Software GmbH möchte ausdrücklich betonen, dass sie keinerlei Einfluss auf die Gestaltung und die Inhalte der hier aufgeführten Seiten hat. Deshalb distanziert sich die EULANDA Software GmbH hiermit ausdrücklich von allen Inhalten, der hier angegebenen Links.

#### **Stichwortverzeichnis**

Administrator  $SOL 20$ Windows 19 API 48, 57 Archiv 27 AS2 57 ASCII 57 Auftrag 56 Auftragsbestätigung 56 Ausgabeordner 32 automatisieren 42 Autoresponder 56 Batchverarbeitung 42 Bedienung 40 Berichts-Designer 30 Berichtsvorlage 30 Betreff 28 Binär 58 Blättermodus 58 Body 50 Bundesbehörden 11 CIUS 58 Client 59 Core Invoice Usage Specification 58 Dateimaske 29 Datenbank 59 Datenquelle 59 DESADV 59, 66 desktopfolder 32 Disclaimer 79 DMS 60 DMS-Modul 27

Dokumenten-Management-System 27 Dokumentensystem 41 EAN 60 EANCOM 60 EDI 60 EDI4ALL 77 EDIFACT 61, 77 Ediware 77 Einschränkungen 16 Einstellungen systemweit 23, 25 EMail 51 E-Mail 27 EN16931 7 esc/e 77 EULANDA Software GmbH 77 EULANDA.ini 34 Eurodns 61, 77 EURO-Symbol 16 Facture-X 7 FileFolder 51 FileMask 51 Fileworks 61 Firmware 61 Format 38, 52 XRechnung 26 ZUGFeRD 26 FTP 61 Gemeinden 11 GLN 13, 62 GS1-Germany 78 GTIN 62

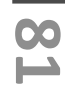

Gutschriftverfügung 63 Handbuch 45 Hosteurope 64 HTML 16, 63 HTTP 64 Hybrid-Format 46 Hyper Text Markup Language 63 Hyperlinks 80 Hypertext Transport Protocol 64 ILN 64 Installation 19 INVOIC 64, 70 invoicenumber 51 IP-Nummer 64 Jahreszahl 52 Java 65 JScript 65 Kalenderwoche 65 Kommissionslager 66 Kompatibilitäts-Probleme 16 Konsignationslager 66 Kunden Einstellungen 36 Landesbehörden 11 LeitwegId 52 Leitweg-Id 13, 39 Lieferschein 66 Mailtext 28 Mandanten 17 Markennamen 79 MDAC 66 MDN 67 Mendelson 67 Merkmalbaum 67 MHD 67 Microsoft-Outlook 27 Mindesthaltbarkeitsdatum 67 Minute 52

Nachrichtenart 67 Navigation 68 OCR 68 ODBC 68 OpenDoc 52 OpenEmail 53 Optionen-String 68 ORDERS 56, 69 ORDRSP 56 Österreich 58 OutArchive 53 OutEmail 53 OutFile 53 PCAP 69 Programmiersprache 70 Protokoll 69 QoS 70 Queue 70 RANDOM 51 Rechnung 70 Registry 70 Report 54 Rohgewinn 70 Script 70 Serien-E-Mail 42 Servicepack 71 SFTP 71 Sprachen 17 SQL Registry 71 Stapelverarbeitung 42 Stichwortverzeichnis 81 Stored Procedure 72 Stunde 52 Subject 54 SubjectCode 47 Telnet 72 Transportprotokoll 72

Treffer 43 UAC 73 UDL 73 UID 52 Update 22 Urheberrecht 79 V24 73 VbScript 49 Vbsedit 78 Version 55 Viewer 47 Voraussetzungen 12

Währungen 17 Wandler 73 WinPcap 74 Wireshark 74 X.400 74 Yealink 75 Zeilenumbruch 18 Zeroday -Lücke 75 Zufallsname 51 ZUGFeRD 46 Zuschläge 18 Zwischenablage 75

## **83**

**Contract Contract** 

# **84** Notizen<u> 2000 - 2000 - 2000 - 2000 - 2000 - 2000 - 2000 - 2000 - 2000 - 2000 - 2000 - 2000 - 2000 - 2000 - 2000 - 200</u>

## Notizen

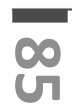

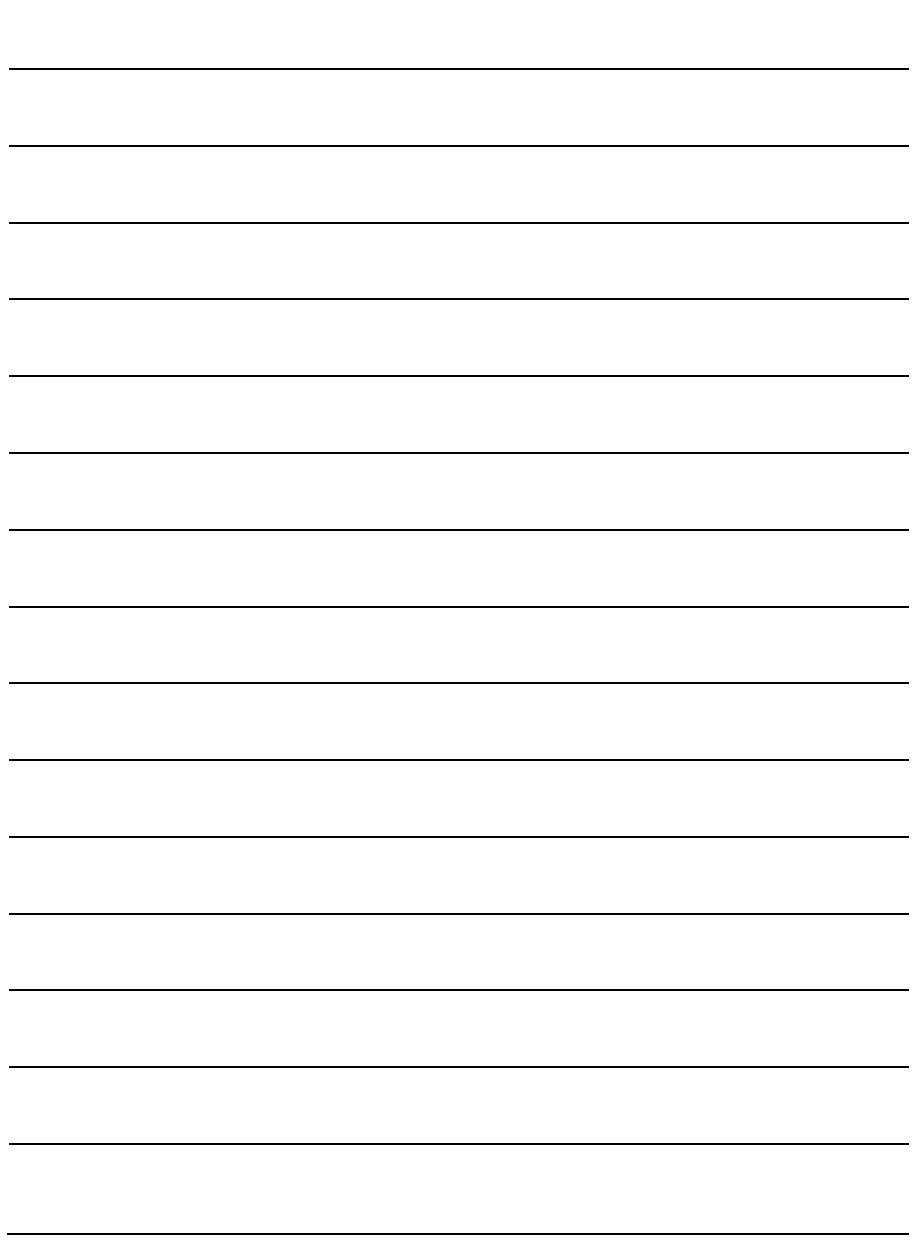

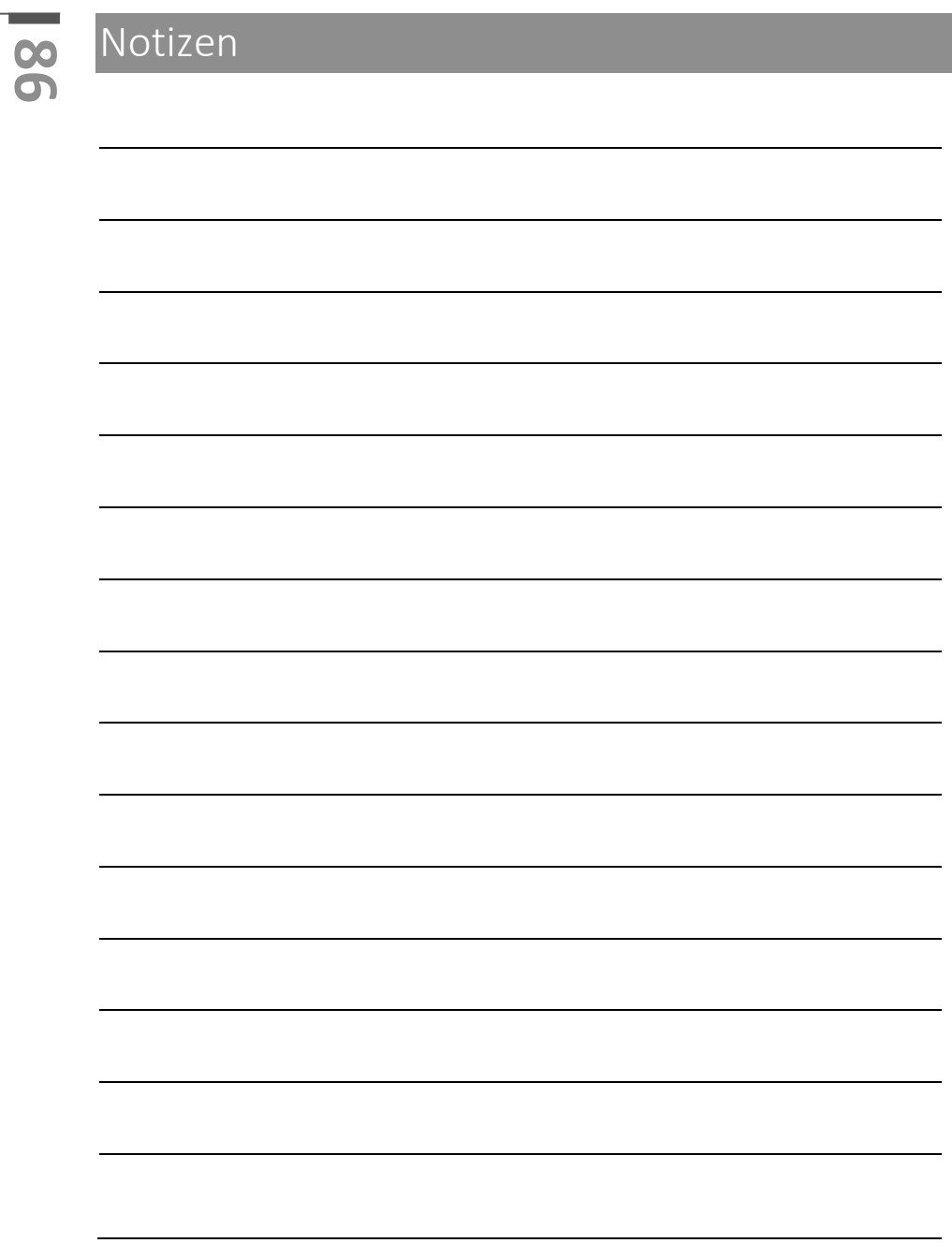

## Notizen

**87**

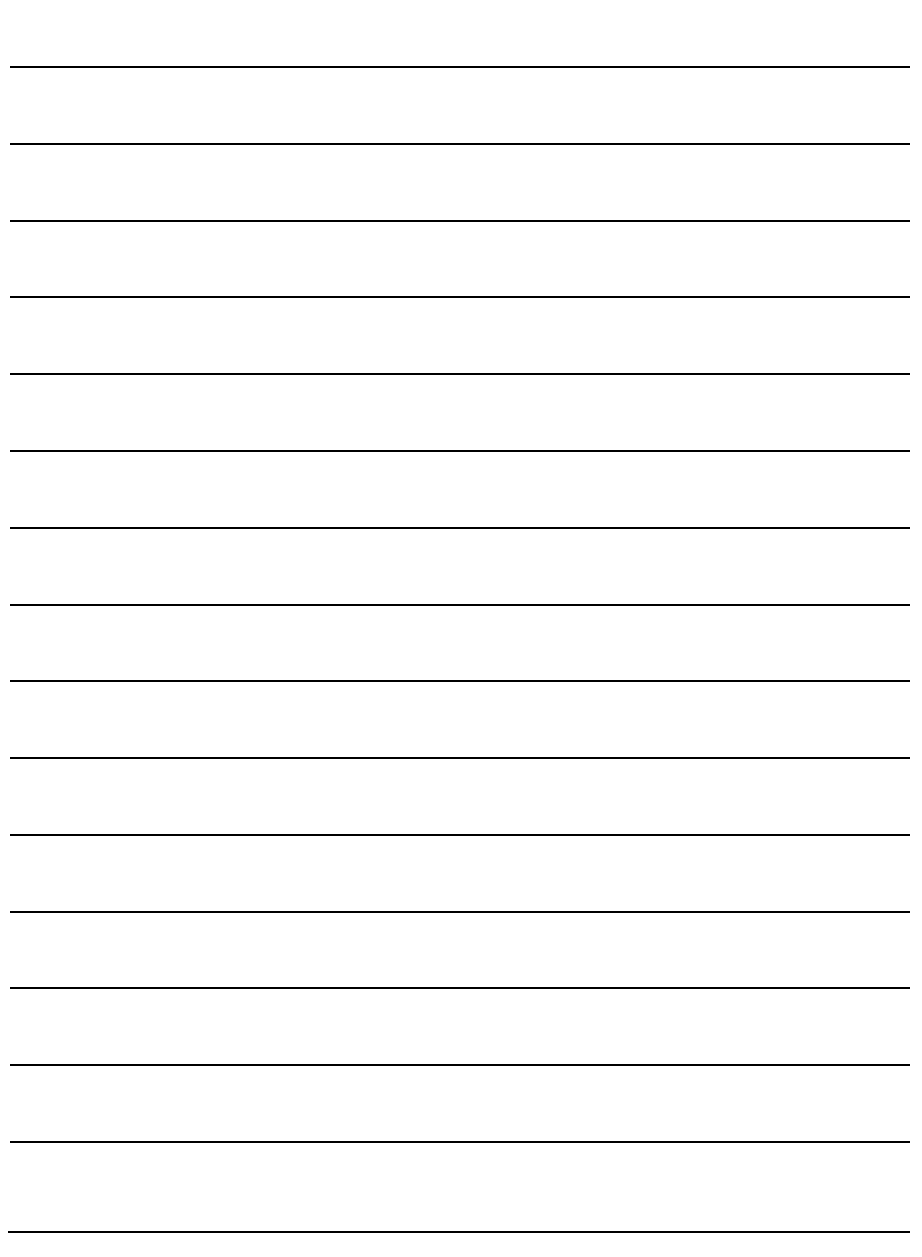

### Nachtrag

Ergänzungen sind in der PDF-Version nicht in die Dokumentation eingearbeitet. Dies geschieht erst mit der Folge-Auflage. Eventuelle Nachträge sind hier mit absteigender Seitenzahl angegeben.

Ergänzungen nach Edition 1, Rev 9